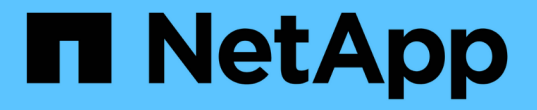

# ストレージグレード、ストレージプール、**EC** プロファイル、リージョンを作成する StorageGRID 11.5

NetApp April 11, 2024

This PDF was generated from https://docs.netapp.com/ja-jp/storagegrid-115/ilm/creating-and-assigningstorage-grades.html on April 11, 2024. Always check docs.netapp.com for the latest.

# 目次

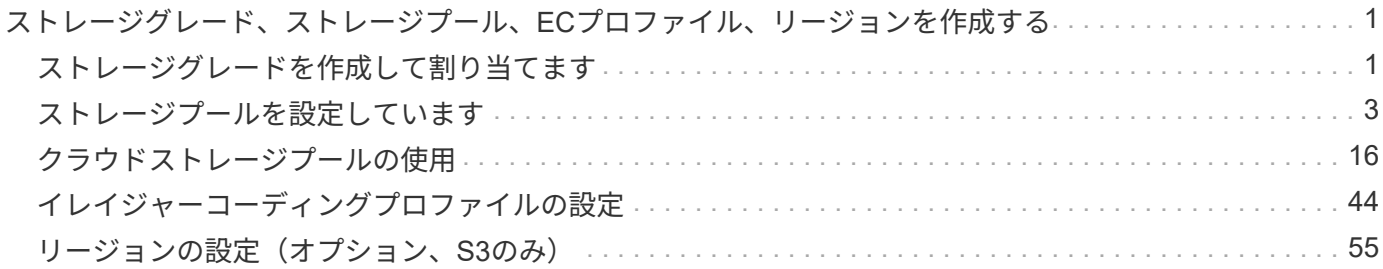

# <span id="page-2-0"></span>ストレージグレード、ストレージプール、**EC**プロフ ァイル、リージョンを作成する

StorageGRID システム用のILMルールを作成する前に、オブジェクトの格納場所を定義 し、希望するコピーのタイプを決め、必要に応じてS3リージョンを設定する必要があり ます。

- ["](#page-2-1)[ストレージグレードを作成して割り当てます](#page-2-1)["](#page-2-1)
- ["](#page-4-0)[ストレージプールを設定しています](#page-4-0)["](#page-4-0)
- ["](#page-17-0)[クラウドストレージプールの使用](#page-17-0)["](#page-17-0)
- ["](#page-45-0)[イレイジャーコーディングプロファイルの設定](#page-45-0)["](#page-45-0)
- ["](#page-56-0)[リージョンの設定\(オプション、](#page-56-0)[S3](#page-56-0)[のみ\)](#page-56-0)["](#page-56-0)

# <span id="page-2-1"></span>ストレージグレードを作成して割り当てます

ストレージグレードは、ストレージノードで使用されているストレージのタイプを表し ます。サイトのすべてのノードではなく、特定のストレージノードに特定のオブジェク トを配置するように ILM ルールを設定する場合は、ストレージグレードを作成します。 たとえば、 StorageGRID オールフラッシュストレージアプライアンスなどの最速のスト レージノードに特定のオブジェクトを格納できます。

必要なもの

- Grid Managerにはサポートされているブラウザを使用してサインインする必要があります。
- 特定のアクセス権限が必要です。

このタスクについて

複数のタイプのストレージを使用する場合は、各タイプを識別するストレージグレードを必要に応じて作成で きます。ストレージグレードを作成すると、ストレージプールの構成時に特定のタイプのストレージノードを 選択できるようになります。

ストレージグレードが重要でない場合(すべてのストレージノードが同じ場合など)は、この手順 をスキッ プし、ストレージプールの構成時にデフォルトのストレージグレードである All Storage Nodes を使用できま す。

拡張で新しいストレージノードを追加すると、そのノードが「すべてのストレージノード」のデフォルトのス トレージグレードに追加されます。その結果、次のようになります

- 「 All Storage Nodes 」グレードのストレージプールを使用する ILM ルールの場合、拡張の完了後すぐに 新しいノードを使用できます。
- カスタムのストレージグレードを含むストレージプールを使用する ILM ルールの場合、以下に示すように カスタムのストレージグレードをノードに手動で割り当てるまで新しいノードは使用されません。

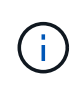

ストレージグレードは必要以上に作成しないでください。たとえば、ストレージノードごとに ストレージグレードを作成するのではなく、各ストレージグレードを複数のノードに割り当て ます。ストレージグレードを 1 つのノードにしか割り当てていない場合、そのノードが使用で きなくなると原因 のバックログが発生する可能性があります。

### 手順

- 1. 「\* ILM **>** Storage Grades \*」を選択します。
- 2. ストレージグレードを作成します。
	- a. 定義する必要があるストレージグレードごとに、\*挿入\*をクリックします + アイコン"] をクリックし て行を追加し、ストレージグレードのラベルを入力します。

デフォルトのストレージグレードは変更できません。StorageGRID システムの拡張時に追加される新 しいストレージノード用に予約されています。

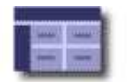

**Storage Grades** Updated: 2017-05-26 11:22:39 MDT

#### **Storage Grade Definitions**

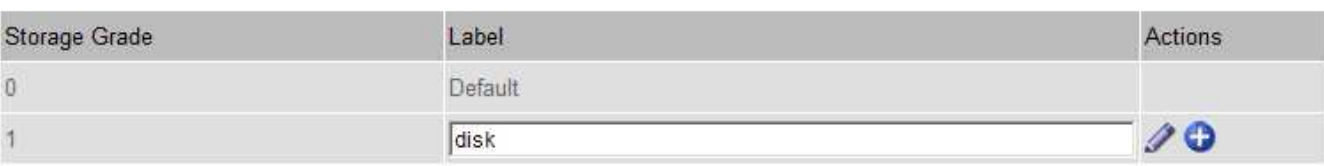

#### **Storage Grades**

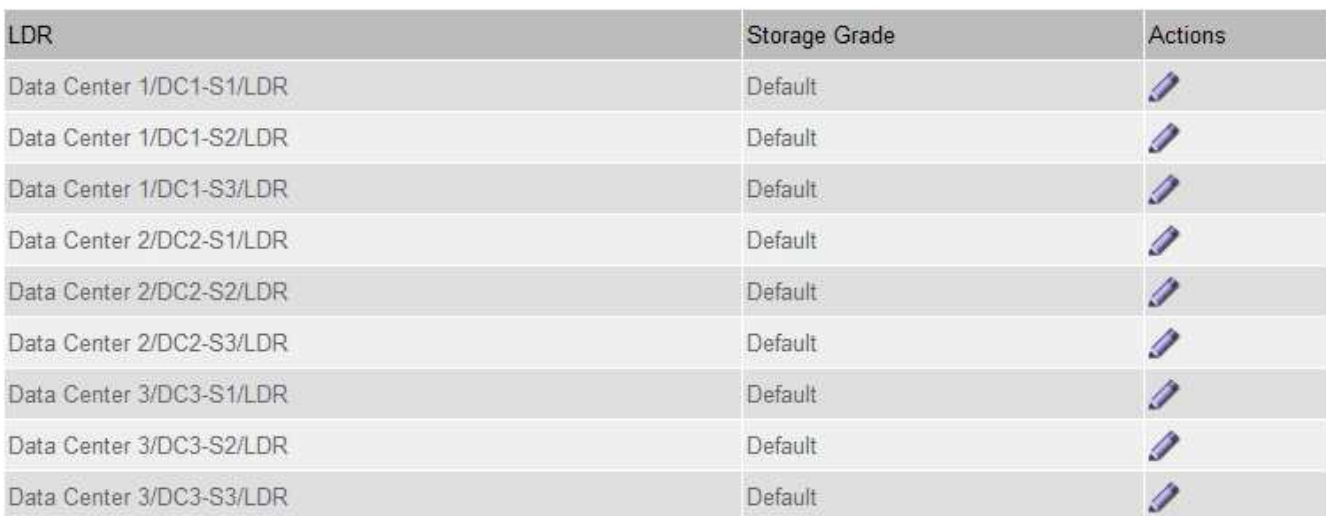

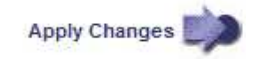

K

K

a. 既存のストレージグレードを編集するには、\*編集\*をクリックします ク をクリックし、必要に応じ てラベルを変更します。

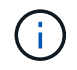

ストレージグレードを削除することはできません。

b. [ 変更の適用 \*] をクリックします。

これで、ストレージグレードをストレージノードに割り当てることができます。

- 3. ストレージノードにストレージグレードを割り当てます。
	- a. 各ストレージノードのLDRサービスで、\* Edit \*をクリックします ク をクリックし、リストからスト レージグレードを選択します。

#### **Storage Grades**

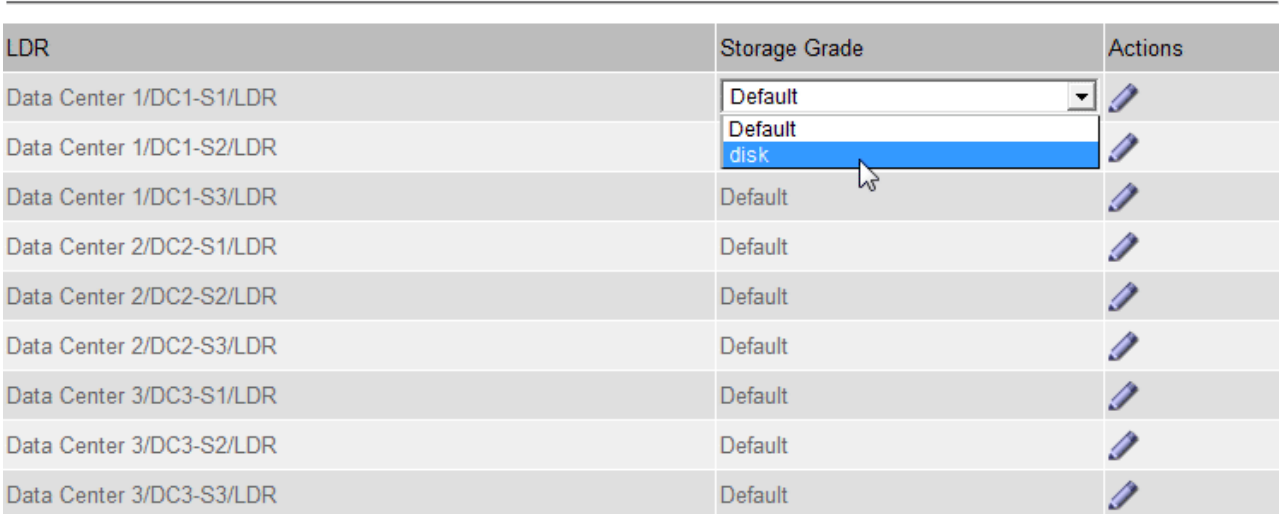

Apply Changes

к,

特定のストレージノードにストレージグレードを割り当てることができるのは 1 回だけで す。障害からリカバリしたストレージノードでは、以前に割り当てられていたストレージ グレードが維持されます。ILM ポリシーをアクティブ化したあとに、この割り当てを変更 しないでください。割り当てが変更されると、新しいストレージグレードに基づいてデー タが格納されます。

a. [ 変更の適用 \*] をクリックします。

# <span id="page-4-0"></span>ストレージプールを設定しています

ILMルールを定義する際には、ストレージプールを使用してオブジェクトの格納場所を 指定します。ストレージプールを作成する前に、ストレージプールに関するガイドライ ンを確認してください。

• ["](#page-5-0)[ストレージプールとは](#page-5-0)["](#page-5-0)

 $(i)$ 

- ["](#page-5-1)[ストレージプールの作成に関するガイドラインを次に示します](#page-5-1)["](#page-5-1)
- ["](#page-7-0)[複数のストレージプールを使用したサイト間レプリケーション](#page-7-0)["](#page-7-0)
- ["](#page-9-0)[一時的な場所としてのストレージプールの使用\(廃止\)](#page-9-0)["](#page-9-0)
- ["](#page-9-1)[ストレージプールを作成します](#page-9-1)["](#page-9-1)

• ["](#page-12-0)[ストレージプールの詳細を表示しています](#page-12-0)["](#page-12-0)

- ["](#page-15-0)[ストレージプールを編集する](#page-15-0)["](#page-15-0)
- ["](#page-16-0)[ストレージプールを削除しています](#page-16-0)["](#page-16-0)

<span id="page-5-0"></span>ストレージプールとは

ストレージプールは、ストレージノードまたはアーカイブノードを論理的にグループ化 したものです。ストレージプールの設定で、 StorageGRID システムがオブジェクトデー タを格納する場所と、使用するストレージのタイプを決定します。

ストレージプールには 2 つの属性があります。

- \* ストレージグレード \* :ストレージノードの場合は、バッキングストレージの相対的なパフォーマン ス。
- \* サイト \* :オブジェクトを格納するデータセンター。

ストレージプールは、オブジェクトデータの格納先を決定するために ILM ルールで使用されます。レプリケ ーションのための ILM ルールを設定する際は、ストレージノードまたはアーカイブノードを含むストレージ プールを 1 つ以上選択します。イレイジャーコーディングプロファイルを作成する際は、ストレージノード を含むストレージプールを選択します。

<span id="page-5-1"></span>ストレージプールの作成に関するガイドラインを次に示します

ストレージプールを設定して使用する場合は、次のガイドラインに従ってください。

すべてのストレージプールのガイドライン

• StorageGRID には、デフォルトのストレージプールとすべてのストレージノードが含まれ、デフォルトサ イト、すべてのサイト、およびデフォルトのストレージグレードであるすべてのストレージノードが使用 されます。新しいデータセンターサイトを追加するたびに、 All Storage Nodes ストレージプールが自動 的に更新されます。

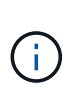

All Storage Nodes ストレージプールまたはすべてのサイトサイトサイトは、拡張に追加す る新しいサイトが自動的に更新されて追加されるため、推奨されません。これは動作では ない可能性があります。All Storage Nodes ストレージプールまたはデフォルトサイトを使 用する前に、レプリケートコピーとイレイジャーコーディングコピーに関するガイドライ ンをよく確認してください。

- ストレージプールの設定は可能なかぎりシンプルにします。必要以上に多くのストレージプールを作成し ないでください。
- できるだけ多くのノードを含むストレージプールを作成します。各ストレージプールには 2 つ以上のノー ドを含める必要があります。ノードが不十分なストレージプールでは、ノードが使用できなくなった場合 に原因 ILM バックログが発生する可能性があります。
- 重複する( 1 つ以上の同じノードを含む)ストレージプールを作成または使用することは避けてくださ い。ストレージプールが重複していると、オブジェクトデータの複数のコピーが同じノードに保存される 可能性があります。

レプリケートコピーに使用するストレージプールのガイドライン

- サイトごとに異なるストレージプールを作成します。次に、ルールごとに配置手順でサイト固有のストレ ージプールを 1 つ以上指定します。各サイトにストレージプールを使用すると、レプリケートされたオブ ジェクトコピーが想定どおりに配置されるようになります(たとえば、サイト障害から保護するために、 各サイトのすべてのオブジェクトのコピーが 1 つずつ)。
- 拡張でサイトを追加する場合は、新しいサイト用の新しいストレージプールを作成します。次に、新しい サイトに格納するオブジェクトを制御するために ILM ルールを更新します。
- 通常は、デフォルトのストレージプール、すべてのストレージノード、またはデフォルトサイトであるす べてのサイトを含むストレージプールを使用しないでください。

イレイジャーコーディングされたコピーに使用するストレージプールのガイドラインを次に示します

- イレイジャーコーディングデータ用にアーカイブノードを使用することはできません。
- ストレージプールに含まれるストレージノードとサイトの数によって、使用できるイレイジャーコーディ ングスキームが決まります。
- ストレージプールにサイトが 2 つしかない場合、そのストレージプールをイレイジャーコーディングに使 用することはできません。2 つのサイトを含むストレージプールではイレイジャーコーディングスキーム を使用できません。
- 通常は、デフォルトのストレージプール、すべてのストレージノード、またはデフォルトサイトを含むす べてのサイトのいずれかのイレイジャーコーディングプロファイル内のストレージプールを使用しないで ください。

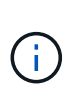

グリッドにサイトが 1 つしかない場合、イレイジャーコーディングプロファイルに「すべ てのストレージノード」ストレージプールまたは「すべてのサイト」デフォルトサイトを 使用することはできません。これにより、 2 つ目のサイトが追加された場合にイレイジャ ーコーディングプロファイルが無効になるのを防ぐことができます。

- 高スループットが必要な場合、サイト間のネットワークレイテンシが 100 ミリ秒を超える状況では、複数 のサイトを含むストレージプールを作成することは推奨されません。レイテンシが上昇すると TCP ネッ トワークのスループットが低下するため、 StorageGRID がオブジェクトフラグメントを作成、配置、読 み出す速度は大幅に低下します。スループットの低下は、オブジェクトの取り込みと読み出しの達成可能 な最大速度に影響する( Strict または Balanced が取り込み動作として選択されている場合)か、 ILM キ ューのバックログが発生する可能性があります( Dual Commit が取り込み動作として選択されている場合 )。
- 可能であれば、選択するイレイジャーコーディングスキームに必要な最小数よりも多くのストレージノー ドをストレージプールに含めてください。たとえば、 6+3 のイレイジャーコーディングスキームを使用す る場合は、 9 個以上のストレージノードが必要です。ただし、サイトごとに少なくとも 1 つのストレージ ノードを追加することを推奨します。
- ストレージノードはサイト間にできるだけ均等に分散します。たとえば、 6+3 のイレイジャーコーディン グスキームをサポートするには、 3 つのサイトにそれぞれ 1 つ以上のストレージノードを含むストレージ プールを設定します。

アーカイブされたコピーに使用するストレージプールのガイドラインを次に示します

- ストレージノードとアーカイブノードの両方を含むストレージプールは作成できません。アーカイブされ たコピーには、アーカイブノードのみを含むストレージプールが必要です。
- アーカイブノードが含まれたストレージプールを使用する場合は、ストレージノードが含まれたストレー ジプール上に、 1 つ以上のレプリケートコピーまたはイレイジャーコーディングコピーを保持する必要も

あります。

- グローバルな S3 オブジェクトロック設定が有効になっていて準拠 ILM ルールを作成する場合は、アーカ イブノードが含まれたストレージプールを使用できません。S3 オブジェクトロックを使用してオブジェ クトを管理する手順を参照してください。
- アーカイブノードの Target Type が「 Cloud Tiering Simple Storage Service (S3)」の場合、そのアー カイブノードは自身のストレージプールに含まれている必要があります。StorageGRID の管理手順を参照 してください。

関連情報

["](https://docs.netapp.com/ja-jp/storagegrid-115/ilm/what-replication-is.html)[レプリケーションとは](https://docs.netapp.com/ja-jp/storagegrid-115/ilm/what-replication-is.html)["](https://docs.netapp.com/ja-jp/storagegrid-115/ilm/what-replication-is.html)

["](https://docs.netapp.com/ja-jp/storagegrid-115/ilm/what-erasure-coding-is.html)[イレイジャーコーディングとは](https://docs.netapp.com/ja-jp/storagegrid-115/ilm/what-erasure-coding-is.html)["](https://docs.netapp.com/ja-jp/storagegrid-115/ilm/what-erasure-coding-is.html)

["](https://docs.netapp.com/ja-jp/storagegrid-115/ilm/what-erasure-coding-schemes-are.html)[イレイジャーコーディングスキームとは](https://docs.netapp.com/ja-jp/storagegrid-115/ilm/what-erasure-coding-schemes-are.html)["](https://docs.netapp.com/ja-jp/storagegrid-115/ilm/what-erasure-coding-schemes-are.html)

["](#page-7-0)[複数のストレージプールを使用したサイト間レプリケーション](#page-7-0)["](#page-7-0)

["](#page-9-0)[一時的な場所としてのストレージプールの使用\(廃止\)](#page-9-0)["](#page-9-0)

["S3](https://docs.netapp.com/ja-jp/storagegrid-115/ilm/managing-objects-with-s3-object-lock.html)[オブジェクトロックでオブジェクトを](https://docs.netapp.com/ja-jp/storagegrid-115/ilm/managing-objects-with-s3-object-lock.html)[管](https://docs.netapp.com/ja-jp/storagegrid-115/ilm/managing-objects-with-s3-object-lock.html)[理する](https://docs.netapp.com/ja-jp/storagegrid-115/ilm/managing-objects-with-s3-object-lock.html)["](https://docs.netapp.com/ja-jp/storagegrid-115/ilm/managing-objects-with-s3-object-lock.html)

["StorageGRID](https://docs.netapp.com/ja-jp/storagegrid-115/admin/index.html) [の](https://docs.netapp.com/ja-jp/storagegrid-115/admin/index.html)[管](https://docs.netapp.com/ja-jp/storagegrid-115/admin/index.html)[理](https://docs.netapp.com/ja-jp/storagegrid-115/admin/index.html)["](https://docs.netapp.com/ja-jp/storagegrid-115/admin/index.html)

<span id="page-7-0"></span>複数のストレージプールを使用したサイト間レプリケーション

StorageGRID 環境に複数のサイトが含まれている場合は、各サイトにストレージプール を 1 つずつ作成し、ルールの配置手順に両方のストレージプールを指定することで、サ イト障害から保護できます。たとえば、 2 つのレプリケートコピーを作成する ILM ルー ルを設定して、 2 つのサイトのストレージプールを指定すると、各オブジェクトのコピ ーが各サイトに 1 つずつ配置されます。2 つのコピーを作成するルールを設定して 3 つ のストレージプールを指定すると、 2 つのコピーが別々のサイトに格納される際、スト レージプール間のディスク使用量のバランスを保つようにコピーが分散されます。

次の例は、 ILM ルールによって 2 つのサイトのストレージノードを含む単一のストレージプールにレプリケ ートオブジェクトコピーが配置された場合にどうなるかを示しています。レプリケートコピーがストレージプ ール内の使用可能な任意のノードに配置されるため、一部のオブジェクトのすべてのコピーが 1 つのサイト 内にのみ配置される可能性があります。この例では、システムはオブジェクト AAA の 2 つのコピーをサイト 1 の別々のストレージノードに、オブジェクト CCC の 2 つのコピーをサイト 2 の別々のストレージノードに 格納しています。いずれかのサイトで障害が発生したりアクセスできなくなった場合、保護されるのはオブジ ェクト BBB だけです。

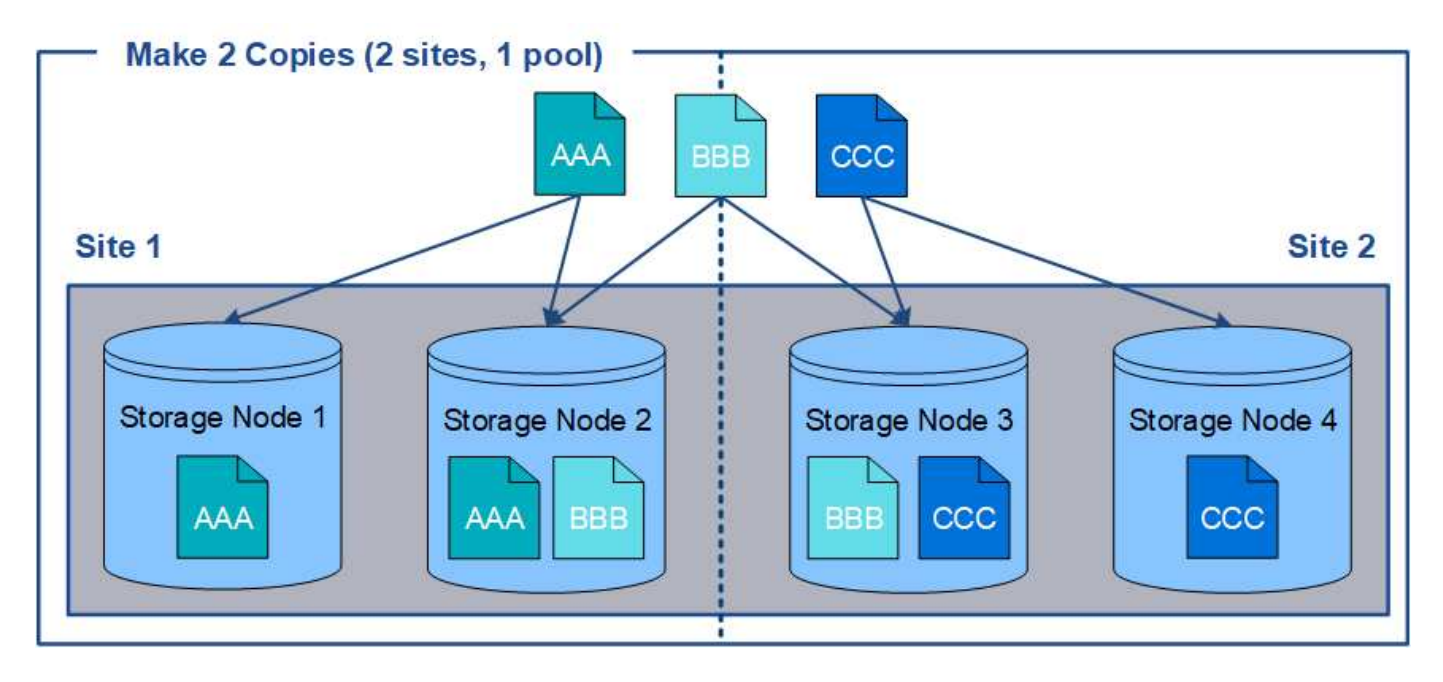

一方、この例は、複数のストレージプールを使用した場合のオブジェクトの格納方法を示しています。この例 の ILM ルールは、各オブジェクトのレプリケートコピーを 2 つ作成して 2 つのストレージプールに分散する ように指定されています。各ストレージプールには一方のサイトのすべてのストレージノードが含まれていま す。各オブジェクトのコピーは各サイトに格納されるため、オブジェクトデータはサイトの障害やサイトへの アクセス障害から保護されます。

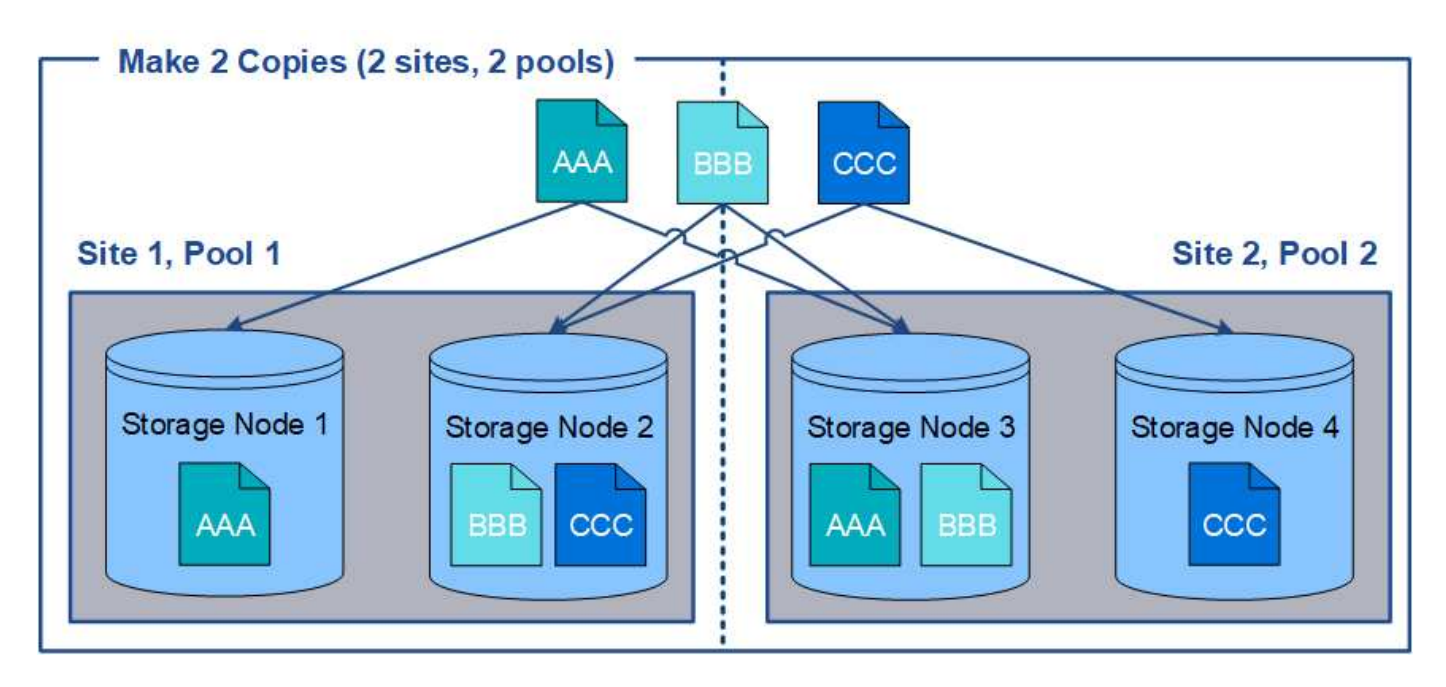

複数のストレージプールを使用する場合は、次の点に注意してください。

- n 個のコピーを作成する場合は、 n 個以上のストレージプールを追加する必要があります。たとえば、 3 つのコピーを作成するようにルールが設定されている場合は、ストレージプールを 3 つ以上指定する必要 があります。
- コピーの数がストレージプールの数と同じ場合は、オブジェクトのコピーが 1 つずつ各ストレージプール に格納されます。
- コピーの数がストレージプールの数より少ない場合、プール間のディスク使用量のバランスを維持し、複 数のコピーが同じストレージプールに格納されないようにコピーが分散されます。

• ストレージプールが重複している(同じストレージノードを含んでいる)場合は、オブジェクトのすべて のコピーが 1 つのサイトにのみ保存される可能性があります。選択したストレージプールに同じストレー ジノードが含まれていないことを確認する必要があります。

<span id="page-9-0"></span>一時的な場所としてのストレージプールの使用(廃止)

ストレージプールを 1 つ含むオブジェクトの配置を使用して ILM ルールを作成する場合 は、一時的な場所として使用する 2 つ目のストレージプールを指定するように求められ ます。

一時的な場所は廃止されており、今後のリリースで削除される予定です。ストレージプールは、新しい ILM ルールの一時的な場所として選択しないでください。

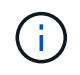

Strict 取り込み動作を選択した場合( Create ILM Rule ウィザードのステップ 3 )、一時的な場 所は無視されます。

#### 関連情報

["](https://docs.netapp.com/ja-jp/storagegrid-115/ilm/data-protection-options-for-ingest.html)[取](https://docs.netapp.com/ja-jp/storagegrid-115/ilm/data-protection-options-for-ingest.html)[り](https://docs.netapp.com/ja-jp/storagegrid-115/ilm/data-protection-options-for-ingest.html)[込](https://docs.netapp.com/ja-jp/storagegrid-115/ilm/data-protection-options-for-ingest.html)[みのデータ保](https://docs.netapp.com/ja-jp/storagegrid-115/ilm/data-protection-options-for-ingest.html)[護](https://docs.netapp.com/ja-jp/storagegrid-115/ilm/data-protection-options-for-ingest.html)[オプション](https://docs.netapp.com/ja-jp/storagegrid-115/ilm/data-protection-options-for-ingest.html)["](https://docs.netapp.com/ja-jp/storagegrid-115/ilm/data-protection-options-for-ingest.html)

<span id="page-9-1"></span>ストレージプールを作成します

ストレージプールを作成することで、 StorageGRID システムがオブジェクトデータを格 納する場所と、使用するストレージのタイプを決定します。各ストレージプールには、 サイトとストレージグレードがそれぞれ 1 つ以上含まれています。

必要なもの

- Grid Managerにはサポートされているブラウザを使用してサインインする必要があります。
- 特定のアクセス権限が必要です。
- ストレージプールの作成に関するガイドラインを確認しておく必要があります。

このタスクについて

ストレージプールは、オブジェクトデータの格納場所を決定します。必要なストレージプールの数は、グリッ ド内のサイトの数と、レプリケートコピーまたはイレイジャーコーディングコピーのタイプによって異なりま す。

- レプリケーションおよび単一サイトのイレイジャーコーディングの場合は、サイトごとにストレージプー ルを作成します。たとえば、レプリケートオブジェクトコピーを 3 つのサイトに格納する場合は、ストレ ージプールを 3 つ作成します。
- 3 つ以上のサイトでイレイジャーコーディングする場合は、サイトごとに 1 つのエントリを含むストレー ジプールを 1 つ作成します。たとえば、 3 つのサイトにまたがるオブジェクトをイレイジャーコーディン グする場合は、ストレージプールを 1 つ作成します。プラスアイコンを選択します ♣ アイコン"] をクリ ックして、各サイトのエントリを追加します。

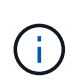

イレイジャーコーディングプロファイルで使用されるストレージプールには、デフォルト の All Sites サイトを含めないでください。代わりに、イレイジャーコーディングデータを 格納するサイトごとにストレージプールにエントリを追加します。を参照してください こ の手順を実行します たとえば、のように指定します。

• ストレージグレードが複数ある場合は、 1 つのサイトに異なるストレージグレードを含むストレージプー ルを作成しないでください。

["](#page-5-1)[ストレージプールの作成に関するガイドラインを次に示します](#page-5-1)["](#page-5-1)

#### 手順

1. ILM **>** Storage Pools \*を選択します。

Storage Pools (ストレージプール)ページが表示され、定義済みのすべてのストレージプールがリスト されます。

Storage Pools

#### **Storage Pools**

A storage pool is a logical group of Storage Nodes or Archive Nodes and is used in ILM rules to determine where object data is stored.

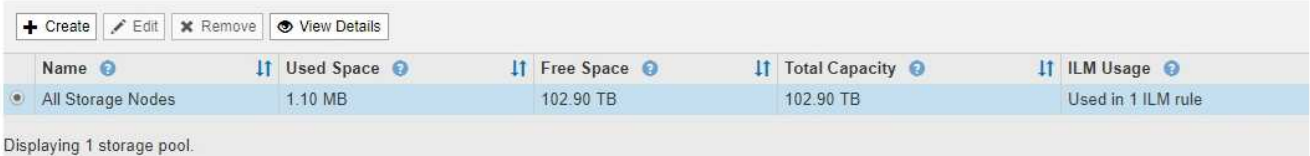

#### Cloud Storage Pools

You can add Cloud Storage Pools to ILM rules to store objects outside of the StorageGRID system. A Cloud Storage Pool defines how to access the external bucket or container where objects will be stored.

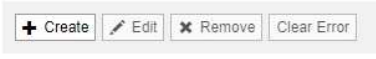

No Cloud Storage Pools found.

リストには、システムデフォルトのストレージプール、システムデフォルトサイトのすべてのサイトを使 用するすべてのストレージノード、およびデフォルトのストレージグレードであるすべてのストレージノ ードが含まれます。

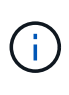

All Storage Nodes ストレージプールは、新しいデータセンターサイトを追加するたびに自 動的に更新されるため、 ILM ルールでこのストレージプールを使用することは推奨されま せん。

2. 新しいストレージプールを作成するには、「 \* 作成」を選択します。

Create Storage Pool (ストレージプールの作成)ダイアログボックスが表示されます。

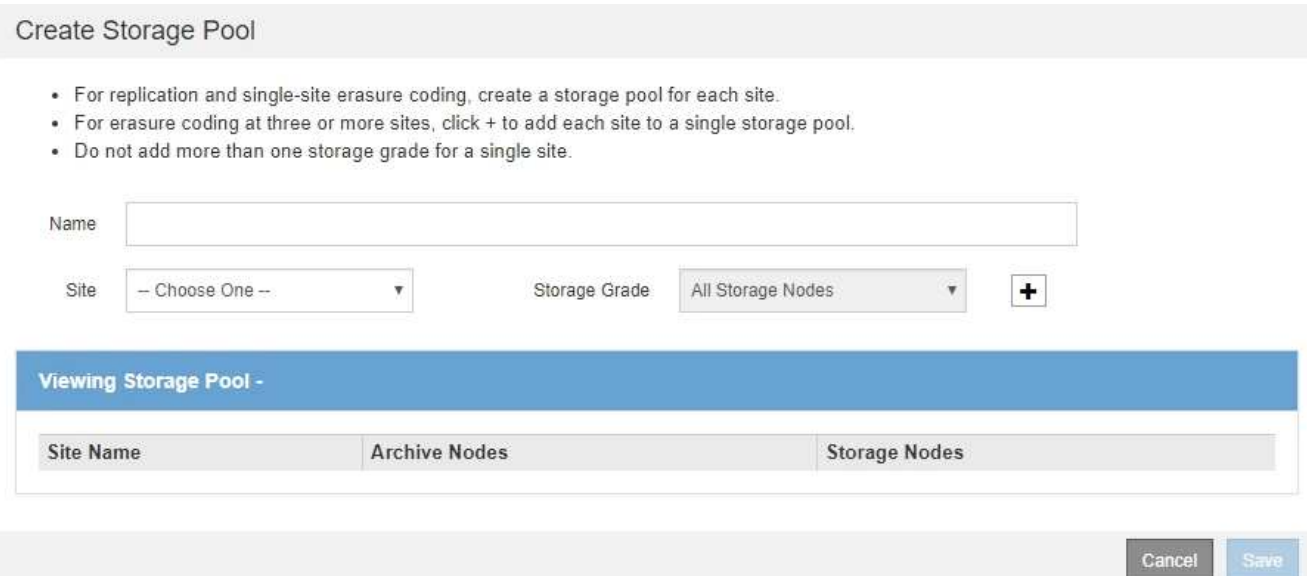

3. ストレージプールの一意の名前を入力します。

イレイジャーコーディングプロファイルと ILM ルールを設定するときに識別しやすい名前を使用してくだ さい。

4. [\*Site \*] ドロップダウン・リストから ' このストレージ・プールのサイトを選択します

サイトを選択すると、表内のストレージノードとアーカイブノードの数が自動的に更新されます。

5. ストレージグレード \* ドロップダウンリストから、 ILM ルールでこのストレージプールを使用する場合に 使用するストレージのタイプを選択します。

デフォルトの All Storage Nodes ストレージグレードには、選択したサイトのすべてのストレージノード が含まれます。Default Archive Nodes ストレージグレードには、選択したサイトのすべてのアーカイブノ ードが含まれます。グリッド内のストレージノード用にストレージグレードを追加で作成している場合、 そのグレードもドロップダウンに表示されます。

6. [[entries] ]] マルチサイトイレイジャーコーディングプロファイルでストレージプールを使用する場合は、 を選択します アイコン"] をクリックして、各サイトのエントリをストレージプールに追加します。

#### Create Storage Pool

- · For replication and single-site erasure coding, create a storage pool for each site.
- . For erasure coding at three or more sites, select + to add each site to a single storage pool.
- . Do not select more than one storage grade for a single site.

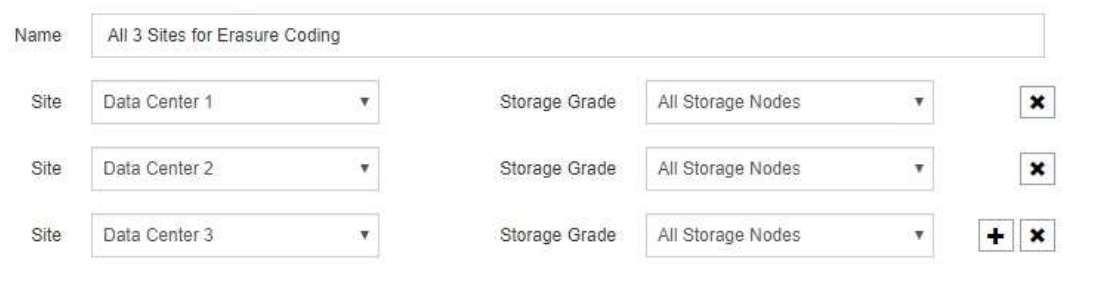

#### Viewing Storage Pool - All 3 Sites for Erasure Coding

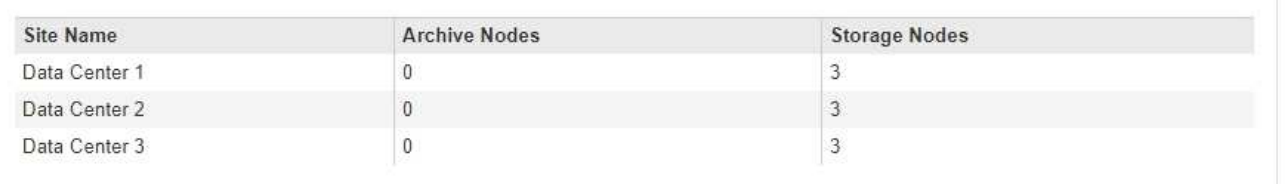

You are creating a multi-site storage pool, which should not be used for replication or single-site erasure coding.

Cancel Save

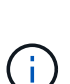

重複するエントリを作成したり、 \* アーカイブノード \* ストレージグレードとストレージノ ードを含むストレージグレードの両方を含むストレージプールを作成したりすることはで きません。

サイトに複数のエントリを追加しても、ストレージグレードが異なる場合は警告が表示さ れます。

エントリを削除するには、を選択します \*。

7. 選択に問題がなければ、 \* 保存 \* を選択します。

新しいストレージプールがリストに追加されます。

#### 関連情報

["](#page-5-1)[ストレージプールの作成に関するガイドラインを次に示します](#page-5-1)["](#page-5-1)

# <span id="page-12-0"></span>ストレージプールの詳細を表示しています

ストレージプールの詳細を表示して、ストレージプールの使用場所を確認したり、含ま れているノードやストレージグレードを確認したりできます。

#### 必要なもの

• Grid Managerにはサポートされているブラウザを使用してサインインする必要があります。

• 特定のアクセス権限が必要です。

#### 手順

1. ILM **>** Storage Pools \*を選択します。

Storage Pools (ストレージプール)ページが表示されます。このページには、定義済みのストレージプ ールがすべて表示されます。

Storage Pools

#### **Storage Pools**

A storage pool is a logical group of Storage Nodes or Archive Nodes and is used in ILM rules to determine where object data is stored.

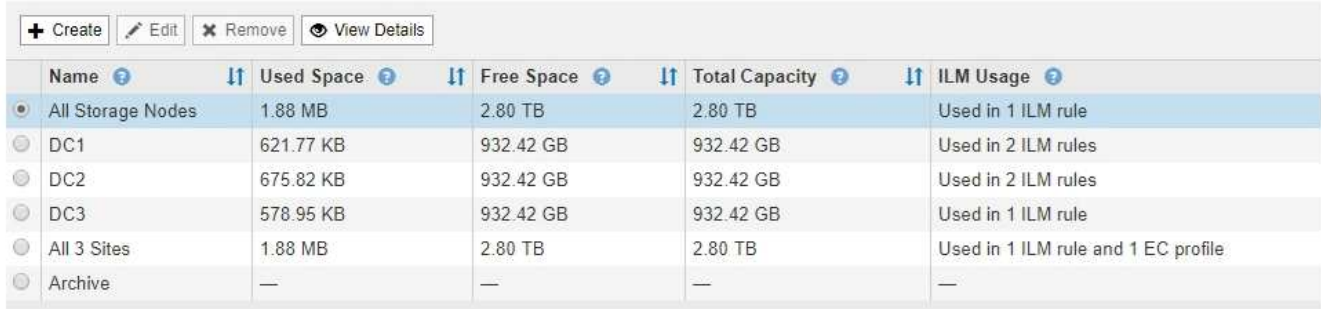

Displaying 6 storage pools

#### Cloud Storage Pools

You can add Cloud Storage Pools to ILM rules to store objects outside of the StorageGRID system. A Cloud Storage Pool defines how to access the external bucket or container where objects will be stored

+ Create | / Edit | \* Remove | Clear Error

No Cloud Storage Pools found.

この表には、ストレージノードを含む各ストレージプールに関する次の情報が含まれています。

- \* Name \* :ストレージプールの一意の表示名。
- \* Used Space \* :ストレージプールにオブジェクトを格納するために現在使用されているスペースの 量。
- \* Free Space \* :ストレージプールにオブジェクトを格納するために使用可能な残りのスペース。
- \* Total Capacity \* :ストレージプールのサイズ。ストレージプール内のすべてのノードのオブジェク トデータに使用可能なスペースの合計に相当します。
- \* ILM Usage \* :ストレージプールの現在の使用状況。ストレージプールは、使用されていない場合 や、 1 つ以上の ILM ルール、イレイジャーコーディングプロファイル、またはその両方で使用されて いる場合があります。

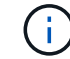

使用中のストレージプールは削除できません。

2. 特定のストレージプールの詳細を表示するには、そのラジオボタンを選択し、「 \* 詳細を表示 \* 」を選択 します。

Storage Pool Details モーダルが表示されます。

3. 「 Nodes included \* 」タブを表示して、ストレージプールに含まれるストレージノードまたはアーカイブ ノードについて確認します。

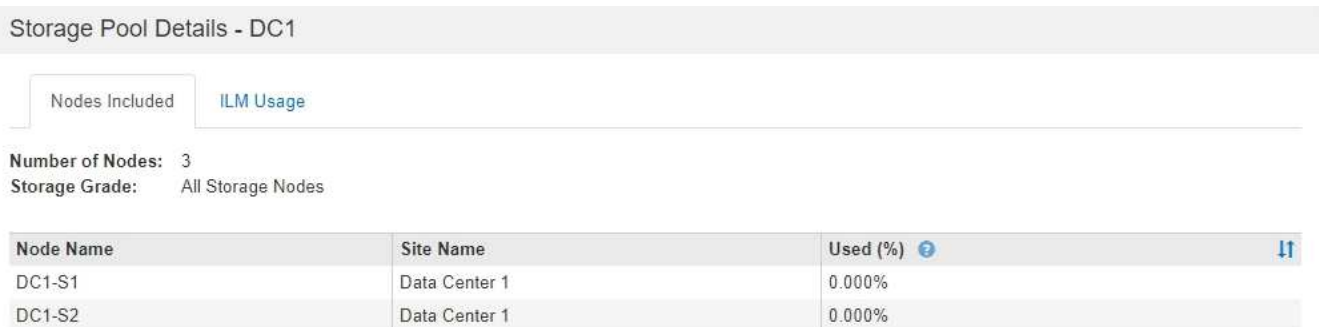

この表には、ノードごとに次の情報が記載されています。

Data Center 1

◦ ノード名

**DC1-S3** 

- サイト名
- 。使用済み(%):ストレージノードの場合、オブジェクトデータに使用されている合計使用可能スペ ースの割合。この値にはオブジェクトメタデータは含まれません。

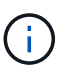

各ストレージノードのStorage Used - Object Dataチャートにも同じ使用済み (%)値が 表示されます(\* Nodes **>\****Storage Node*>\* Storage \*)。

0.000%

4. 「 \* ILM Usage \* 」タブを選択して、ストレージプールが現在 ILM ルールやイレイジャーコーディングプ ロファイルで使用されているかどうかを確認します。

この例では、 DC1 ストレージプールは、アクティブな ILM ポリシーに含まれる 2 つのルールとアクティ ブなポリシーに含まれない 1 つのルールという 3 つの ILM ルールで使用されます。

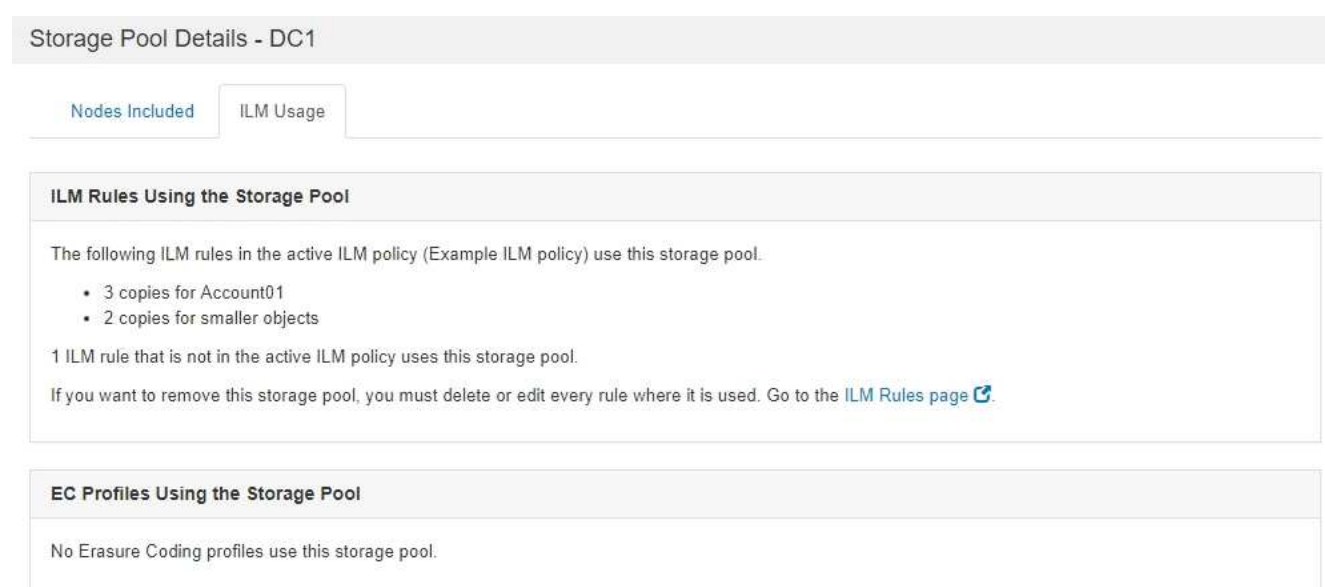

Close

Close

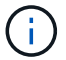

### この例では、 All 3 Sites ストレージプールがイレイジャーコーディングプロファイルで使用されていま す。そのイレイジャーコーディングプロファイルは、アクティブな ILM ポリシー内の 1 つの ILM ルール によって使用されます。

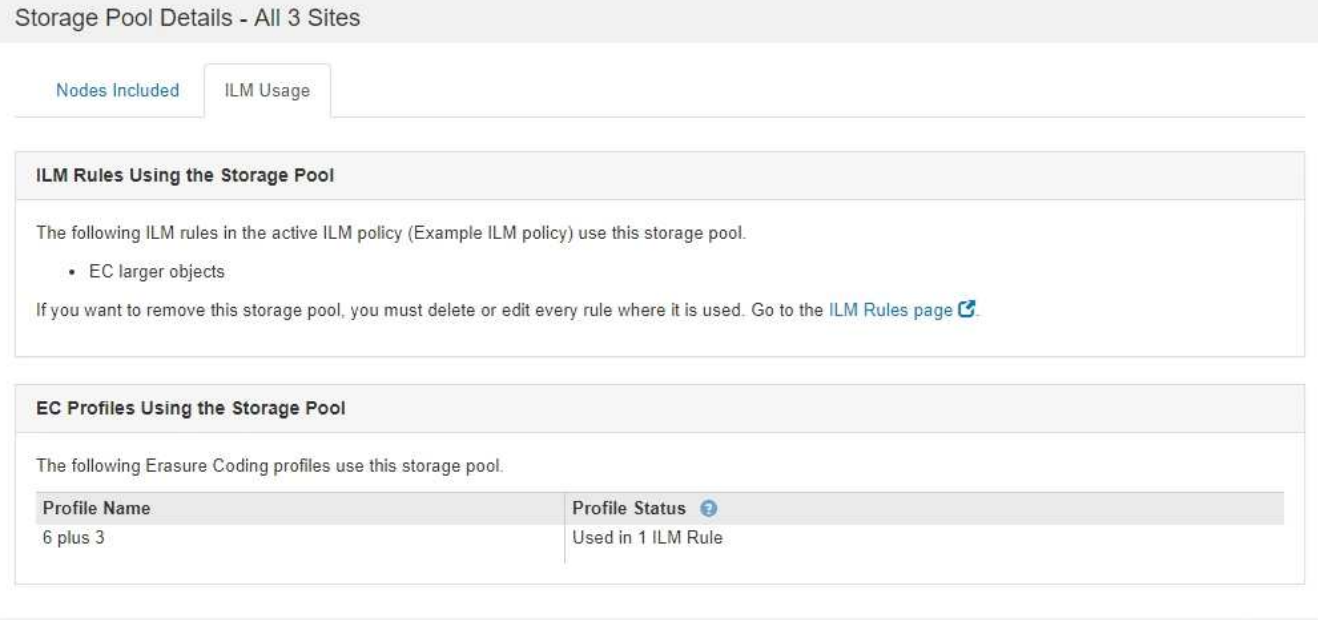

イレイジャーコーディングプロファイルで使用されているストレージプールは削除できま ( i ) せん。

Close

5. 必要に応じて、 \* ILM Rules ページ \* に移動し、ストレージプールを使用するルールの確認と管理を行い ます。

ILM ルールの操作手順を参照してください。

6. ストレージプールの詳細の表示が完了したら、「 \* 閉じる \* 」を選択します。

関連情報

["ILM](https://docs.netapp.com/ja-jp/storagegrid-115/ilm/working-with-ilm-rules-and-ilm-policies.html)[ルールおよび](https://docs.netapp.com/ja-jp/storagegrid-115/ilm/working-with-ilm-rules-and-ilm-policies.html)[ILM](https://docs.netapp.com/ja-jp/storagegrid-115/ilm/working-with-ilm-rules-and-ilm-policies.html)[ポリシーの](https://docs.netapp.com/ja-jp/storagegrid-115/ilm/working-with-ilm-rules-and-ilm-policies.html)[操](https://docs.netapp.com/ja-jp/storagegrid-115/ilm/working-with-ilm-rules-and-ilm-policies.html)[作](https://docs.netapp.com/ja-jp/storagegrid-115/ilm/working-with-ilm-rules-and-ilm-policies.html)["](https://docs.netapp.com/ja-jp/storagegrid-115/ilm/working-with-ilm-rules-and-ilm-policies.html)

<span id="page-15-0"></span>ストレージプールを編集する

ストレージプールを編集して、名前を変更したり、サイトやストレージグレードを更新 したりできます。

必要なもの

- Grid Managerにはサポートされているブラウザを使用してサインインする必要があります。
- 特定のアクセス権限が必要です。
- ストレージプールの作成に関するガイドラインを確認しておく必要があります。

• アクティブなILMポリシーのルールで使用されているストレージプールを編集する場合は、変更がオブジ ェクトデータの配置にどのように影響するかを考慮する必要があります。

このタスクについて

アクティブな ILM ポリシーで使用されているストレージプールに新しいストレージグレードを追加する場合 は、新しいストレージグレードのストレージノードが自動的には使用されないことに注意してくださ い。StorageGRID で新しいストレージグレードを強制的に使用するには、編集したストレージプールを保存 したあとに新しい ILM ポリシーをアクティブ化する必要があります。

手順

1. ILM **>** Storage Pools \*を選択します。

Storage Pools (ストレージプール)ページが表示されます。

2. 編集するストレージプールのラジオボタンを選択します。

All Storage Nodes ストレージプールは編集できません。

- 3. 「 \* 編集 \* 」を選択します。
- 4. 必要に応じて、ストレージプール名を変更します。
- 5. 必要に応じて、他のサイトとストレージグレードを選択します。

ストレージプール原因 がイレイジャーコーディングプロファイルで使用されている場合 や、イレイジャーコーディングスキームを無効に変更する場合、サイトまたはストレージ グレードを変更することはできません。たとえば、イレイジャーコーディングプロファイ  $(i)$ ルで使用されているストレージプールにサイトが 1 つしかないストレージグレードが含ま れている場合、サイトが 2 つのストレージグレードを使用することはできません。これ は、変更によってイレイジャーコーディングスキームが無効になるためです。

6. [ 保存( Save ) ] を選択します。

#### 完了後

アクティブな ILM ポリシーで使用されているストレージプールに新しいストレージグレードを追加した場合 は、新しい ILM ポリシーをアクティブ化して StorageGRID に新しいストレージグレードを強制的に使用させ ます。たとえば、既存の ILM ポリシーのクローンを作成し、そのクローンをアクティブ化します。

<span id="page-16-0"></span>ストレージプールを削除しています

使用されていないストレージプールは削除できます。

必要なもの

- Grid Managerにはサポートされているブラウザを使用してサインインする必要があります。
- 特定のアクセス権限が必要です。

手順

1. ILM **>** Storage Pools \*を選択します。

Storage Pools (ストレージプール)ページが表示されます。

2. テーブルの ILM Usage 列を参照して、ストレージプールを削除できるかどうかを確認します。

ストレージプールが ILM ルールまたはイレイジャーコーディングプロファイルで使用されている場合、ス トレージプールを削除することはできません。必要に応じて、 \* View Details \* > \* ILM Usage \* の順に選 択して、ストレージプールの使用場所を決定します。

- 3. 削除するストレージプールが使用されていない場合は、ラジオボタンを選択します。
- 4. 「 \* 削除」を選択します。
- 5. 「 \* OK 」を選択します。

# <span id="page-17-0"></span>クラウドストレージプールの使用

クラウドストレージプールを使用して、StorageGRID オブジェクトをS3 Glacier やMicrosoft Azure BLOBストレージなどの外部ストレージに移動できます。オブジェク トをグリッドの外部に移動すると、低コストのストレージ階層を活用した長期間のアー カイブが可能になります。

- ["](#page-17-1)[クラウドストレージプールとは](#page-17-1)["](#page-17-1)
- ["](#page-19-0)[クラウドストレージプールオブジェクトのライフサイクル](#page-19-0)["](#page-19-0)
- ["](#page-23-0)[クラウドストレージプールを使用する](#page-23-0)[状況](#page-23-0)["](#page-23-0)
- ["](#page-24-0)[クラウドストレージプールに関する](#page-24-0)[考慮事項](#page-24-0)["](#page-24-0)
- ["](#page-28-0)[クラウドストレージプールと](#page-28-0) [CloudMirror](#page-28-0) [レプリケーションを](#page-28-0)[比較](#page-28-0)[しています](#page-28-0)["](#page-28-0)
- ["](#page-29-0)[クラウドストレージプールの作成](#page-29-0)["](#page-29-0)
- ["](#page-40-0)[クラウドストレージプールの編集](#page-40-0)["](#page-40-0)
- ["](#page-41-0)[クラウドストレージプールの削除](#page-41-0)["](#page-41-0)
- ["](#page-42-0)[クラウドストレージプールのトラブルシューティング](#page-42-0)["](#page-42-0)

### <span id="page-17-1"></span>クラウドストレージプールとは

クラウドストレージプールでは、 ILM を使用して StorageGRID システムの外部にオブ ジェクトデータを移動できます。たとえば、 Amazon S3 Glacier 、 S3 Glacier Deep Archive 、 Microsoft Azure Blob Storage のアーカイブアクセス階層など、アクセス頻度 の低いオブジェクトを低コストのクラウドストレージに移動できます。または、 StorageGRID オブジェクトのクラウドバックアップを保持して、ディザスタリカバリを 強化することもできます。

ILM から見た場合、クラウドストレージプールはストレージプールに似ています。どちらの場所にオブジェク トを格納する場合も、 ILM ルールの配置手順の作成時にプールを選択します。ただし、ストレージプールは StorageGRID システム内のストレージノードまたはアーカイブノードで構成されますが、クラウドストレー ジプールは外部のバケット (S3) またはコンテナ (Azure BLOB ストレージ) で構成されます。

次の表に、ストレージプールとクラウドストレージプールの比較と、類似点と相違点を示します。

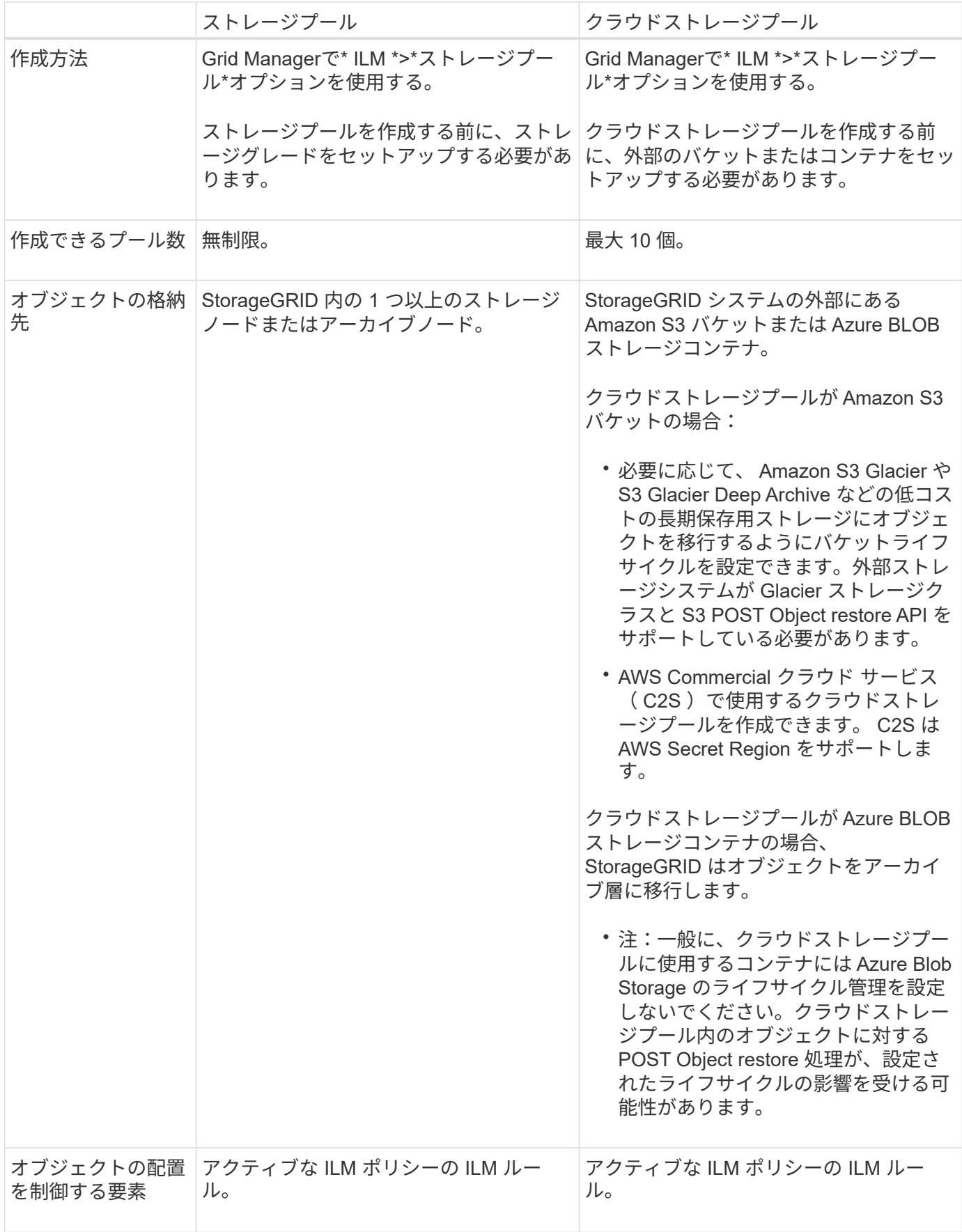

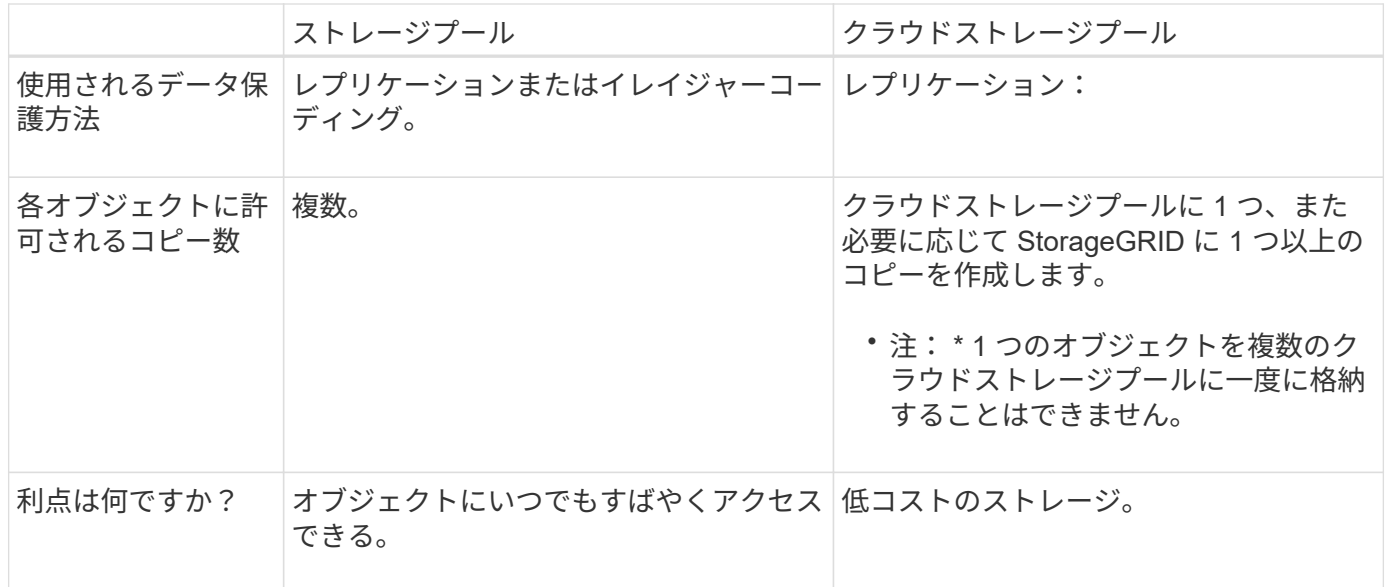

<span id="page-19-0"></span>クラウドストレージプールオブジェクトのライフサイクル

クラウドストレージプールを実装する前に、クラウドストレージプールのタイプごとに 格納されているオブジェクトのライフサイクルを確認してください。

関連情報

[S3](#page-19-1) [:クラウドストレージプールオブジェクトのライフサイクル](#page-19-1)

[Azure](#page-21-0) [:クラウドストレージプールオブジェクトのライフサイクル](#page-21-0)]

<span id="page-19-1"></span>**S3** :クラウドストレージプールオブジェクトのライフサイクル

次の図は、 S3 クラウドストレージプールに格納されているオブジェクトのライフサイクルステージを示して います。

 $(i)$ 

この図と説明にある「 Glacier 」は、 Glacier ストレージクラスと Glacier Deep Archive ストレ ージクラスの両方を意味します。ただし例外が 1 つあり、 Glacier Deep Archive ストレージク ラスでは Expedited リストア階層はサポートされず、Bulk または Standard のみがサポートさ れます。

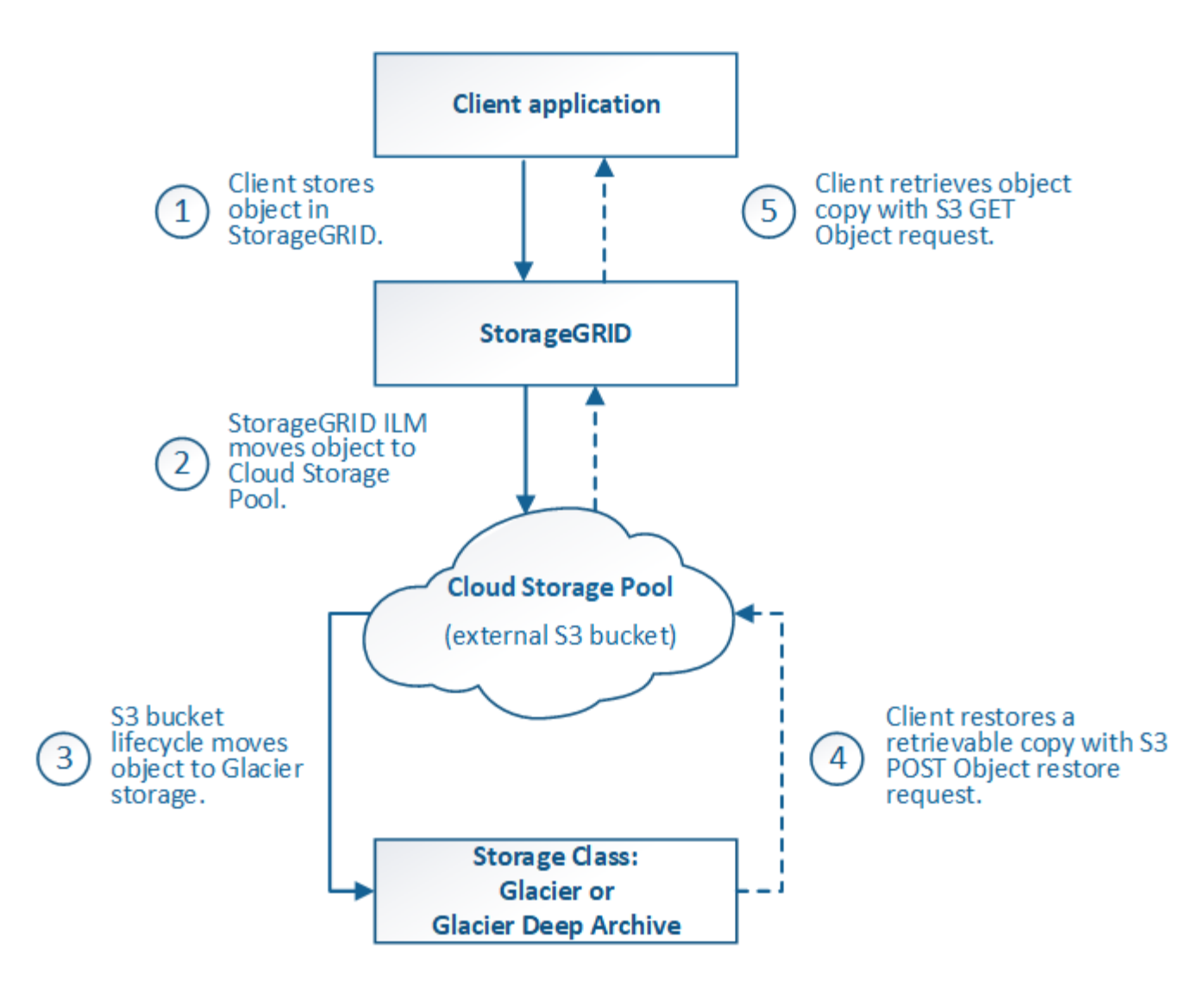

1. \* StorageGRID \* に格納されているオブジェクト

ライフサイクルを開始するために、クライアントアプリケーションがオブジェクトを StorageGRID に格 納します。

- 2. \* オブジェクトを S3 クラウドストレージプールに移動 \*
	- S3 クラウドストレージプールを配置場所として使用する ILM ルールにオブジェクトが一致した場 合、 StorageGRID はクラウドストレージプールで指定された外部の S3 バケットにオブジェクトを移 動します。
	- オブジェクトが S3 クラウドストレージプールに移動されると、クライアントアプリケーションは、 オブジェクトが Glacier ストレージに移行されていないかぎり、 StorageGRID から S3 GET Object 要 求を使用してオブジェクトを読み出すことができます。
- 3. \* オブジェクトを Glacier に移行(読み出し不可の状態) \*
	- 必要に応じて、オブジェクトを Glacier ストレージに移行できます。たとえば外部の S3 バケットが、 ライフサイクル設定を使用してオブジェクトを即座または数日後に Glacier ストレージに移行できま す。

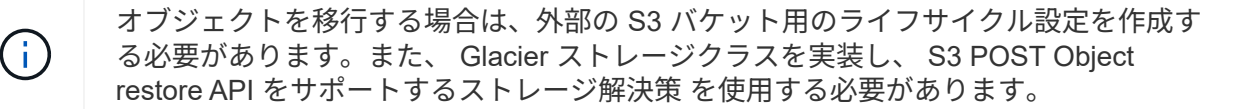

Swift クライアントによって取り込まれたオブジェクトには、クラウドストレージプールを 使用しないでください。Swift では POST Object restore 要求がサポートされないため、 StorageGRID は S3 Glacier ストレージに移行された Swift オブジェクトを読み出せませ ん。これらのオブジェクトを読み出す Swift GET object 要求は失敗します( 403 Forbidden )。

- 移行中、クライアントアプリケーションは S3 HEAD Object 要求を使用してオブジェクトのステータ スを監視できます。
- 4. \* Glacier ストレージからオブジェクトをリストア \*

オブジェクトが Glacier ストレージに移行されている場合、クライアントアプリケーションは S3 POST Object restore 要求を問題 で実行して、読み出し可能なコピーを S3 クラウドストレージプールにリスト アできます。要求では、クラウドストレージプールでコピーを利用できる日数と、リストア処理に使用す るデータアクセス階層( Expedited 、 Standard 、 Bulk )を指定します。読み出し可能なコピーの有効期 限に達すると、コピーは自動的に読み出し不可能な状態に戻ります。

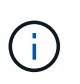

 $(i)$ 

StorageGRID 内のストレージノードにもオブジェクトのコピーが存在する場合、 POST Object restore 要求を実行して Glacier からオブジェクトをリストアする必要はありませ ん。GET Object 要求を使用してローカルコピーを直接読み出すことができます。

5. \* オブジェクトが取得されました \*

オブジェクトがリストアされると、クライアントアプリケーションは GET Object 要求を問題 で実行し て、リストアされたオブジェクトを読み出すことができます。

#### 関連情報

#### ["S3](https://docs.netapp.com/ja-jp/storagegrid-115/s3/index.html) [を使用する](https://docs.netapp.com/ja-jp/storagegrid-115/s3/index.html)["](https://docs.netapp.com/ja-jp/storagegrid-115/s3/index.html)

<span id="page-21-0"></span>**Azure** :クラウドストレージプールオブジェクトのライフサイクル

次の図は、 Azure クラウドストレージプールに格納されているオブジェクトのライフサイクルステージを示 しています。

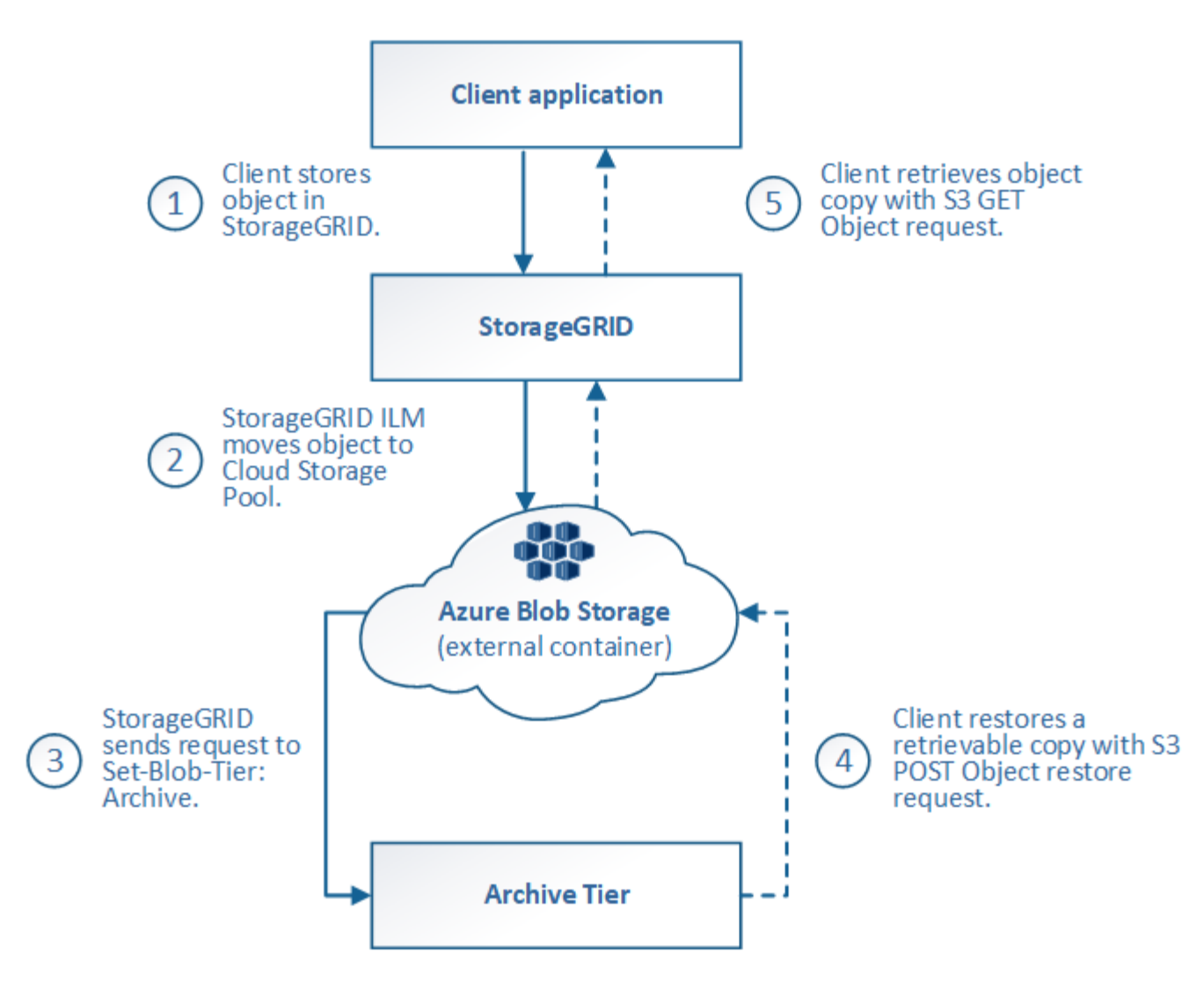

1. \* StorageGRID \* に格納されているオブジェクト

ライフサイクルを開始するために、クライアントアプリケーションがオブジェクトを StorageGRID に格 納します。

2. \* オブジェクトを Azure クラウドストレージプールに移動 \*

Azure クラウドストレージプールを配置場所として使用する ILM ルールにオブジェクトが一致した場合、 StorageGRID はクラウドストレージプールで指定された外部の Azure BLOB ストレージコンテナにオブジ ェクトを移動します

G)

Swift クライアントによって取り込まれたオブジェクトには、クラウドストレージプールを 使用しないでください。Swift では POST Object restore 要求がサポートされないため、 StorageGRID は Azure BLOB ストレージのアーカイブ層に移行された Swift オブジェクト を読み出せません。これらのオブジェクトを読み出す Swift GET object 要求は失敗します ( 403 Forbidden )。

3. \* オブジェクトをアーカイブ層に移行(読み出し不可の状態) \*

オブジェクトを Azure クラウドストレージプールに移動すると、 StorageGRID は自動的にオブジェクト を Azure BLOB ストレージのアーカイブ層に移行します。

4. \* アーカイブ層からオブジェクトを復元 \*

オブジェクトがアーカイブ層に移行されている場合、クライアントアプリケーションは S3 POST Object restore 要求を問題 で実行して、読み出し可能なコピーを Azure クラウドストレージプールにリストアで きます。

POST Object Restore を受け取った StorageGRID は、オブジェクトを一時的に Azure BLOB ストレージ のクール層に移行します。POST Object restore 要求の有効期限に達すると、 StorageGRID はオブジェク トをアーカイブ層に戻します。

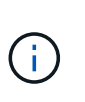

StorageGRID 内のストレージノードにもオブジェクトのコピーが存在する場合、 POST Object restore 要求を実行してアーカイブアクセス階層からオブジェクトをリストアする必 要はありません。GET Object 要求を使用してローカルコピーを直接読み出すことができま す。

5. \* オブジェクトが取得されました \*

オブジェクトが Azure クラウドストレージプールにリストアされると、クライアントアプリケーション は、リストアされたオブジェクトを読み出すための GET Object 要求を問題 に送信できます。

<span id="page-23-0"></span>クラウドストレージプールを使用する状況

クラウドストレージプールは、いくつかのユースケースで大きなメリットをもたらしま す。

外部の場所にある **StorageGRID** データのバックアップ

クラウドストレージプールを使用して、 StorageGRID オブジェクトを外部の場所にバックアップできます。

StorageGRID 内のコピーにアクセスできない場合は、クラウドストレージプール内のオブジェクトデータを 使用してクライアント要求を処理できます。ただし、クラウドストレージプール内のバックアップオブジェク トコピーにアクセスするには、問題 S3 POST Object restore 要求が必要になる場合があります。

クラウドストレージプール内のオブジェクトデータは、ストレージボリュームまたはストレージノードの障害 が原因で失われたデータを StorageGRID からリカバリする場合にも使用できます。オブジェクトのコピーが クラウドストレージプールにしか残っていない場合、 StorageGRID はオブジェクトを一時的にリストアし て、リカバリされたストレージノードに新しいコピーを作成します。

バックアップ解決策 を実装するには

- 1. 単一のクラウドストレージプールを作成する。
- 2. ストレージノードにオブジェクトコピーを(レプリケートコピーまたはイレイジャーコーディングコピー として)同時に格納し、クラウドストレージプールにオブジェクトコピーを 1 つ格納する ILM ルールを設 定します。
- 3. ルールを ILM ポリシーに追加します。次に、ポリシーをシミュレートしてアクティブ化します。

**StorageGRID** から外部の場所へのデータの階層化

クラウドストレージプールを使用して、 StorageGRID システムの外部にオブジェクトを格納できます。たと えば、保持する必要のあるオブジェクトが多数あり、それらのオブジェクトにアクセスすることはほとんどあ

りません。クラウドストレージプールを使用してオブジェクトを低コストのストレージに階層化し、 StorageGRID のスペースを解放できます。

階層化解決策 を実装するには:

- 1. 単一のクラウドストレージプールを作成する。
- 2. 使用頻度の低いオブジェクトをストレージノードからクラウドストレージプールに移動する ILM ルールを 設定します。
- 3. ルールを ILM ポリシーに追加します。次に、ポリシーをシミュレートしてアクティブ化します。

複数のクラウドエンドポイントを維持する

複数のクラウドにオブジェクトデータを階層化またはバックアップする場合は、複数のクラウドストレージプ ールを設定できます。ILM ルールのフィルタを使用して、各クラウドストレージプールに格納するオブジェク トを指定できます。たとえば、一部のテナントやバケットのオブジェクトを Amazon S3 Glacier に格納し、 その他のテナントやバケットのオブジェクトを Azure BLOB ストレージに格納することができます。また は、 Amazon S3 Glacier と Azure BLOB ストレージ間でデータを移動することもできます。複数のクラウド ストレージプールを使用する場合、オブジェクトを格納できるクラウドストレージプールは一度に 1 つだけ であることに注意してください。

複数のクラウドエンドポイントを実装するには、次

- 1. 最大 10 個のクラウドストレージプールを作成できます。
- 2. 適切なタイミングで適切なオブジェクトデータを各クラウドストレージプールに格納する ILM ルールを設 定します。たとえば、バケット A のオブジェクトをクラウドストレージプール A に格納し、バケット B のオブジェクトをクラウドストレージプール B に格納しますまたは、オブジェクトを Cloud Storage Pool A に一定期間保存してから、クラウドストレージプール B に移動します

3. ルールを ILM ポリシーに追加します。次に、ポリシーをシミュレートしてアクティブ化します。

<span id="page-24-0"></span>クラウドストレージプールに関する考慮事項

クラウドストレージプールを使用して StorageGRID システムからオブジェクトを移動す る場合は、クラウドストレージプールの設定と使用に関する考慮事項を確認しておく必 要があります。

一般的な考慮事項

- 一般に、 Amazon S3 Glacier や Azure BLOB ストレージなどのクラウドアーカイブストレージにはオブジ ェクトデータを低コストで格納することができます。ただし、クラウドアーカイブストレージからデータ を読み出すコストは比較的高くなります。全体的なコストを最小限に抑えるには、クラウドストレージプ ール内のオブジェクトにアクセスするタイミングと頻度を考慮する必要があります。クラウドストレージ プールの使用は、アクセス頻度の低いコンテンツにのみ推奨されます。
- Swift クライアントによって取り込まれたオブジェクトには、クラウドストレージプールを使用しないで ください。Swift では POST Object restore 要求がサポートされないため、 StorageGRID は S3 Glacier ス トレージや Azure BLOB ストレージのアーカイブ層に移行された Swift オブジェクトを読み出せません。 これらのオブジェクトを読み出す Swift GET object 要求は失敗します( 403 Forbidden )。
- クラウドストレージプールターゲットからオブジェクトを読み出すレイテンシが増加しているため、 FabricPool でクラウドストレージプールを使用することはサポートされていません。

クラウドストレージプールの作成に必要な情報

クラウドストレージプールを作成する前に、クラウドストレージプールに使用する外部の S3 バケットまたは Azure BLOB ストレージコンテナを作成する必要があります。その後、 StorageGRID でクラウドストレージ プールを作成する際に、次の情報を指定する必要があります。

- プロバイダタイプ: Amazon S3 または Azure BLOB ストレージ。
- Amazon S3 を選択した場合は、クラウドストレージプールが AWS Secret Region ( \* CAP ( C2S Access Portal ) \* )で使用するかどうかを示します。
- バケットまたはコンテナの正確な名前。
- バケットまたはコンテナへのアクセスに必要なサービスエンドポイント。
- バケットまたはコンテナへのアクセスに必要な認証。
	- \* S3 \* :必要に応じて、アクセスキー ID とシークレットアクセスキー。
	- \*C2S \* : CAP サーバから一時的なクレデンシャルを取得するための完全な URL 。サーバ CA 証明 書、クライアント証明書、クライアント証明書の秘密鍵、および秘密鍵が暗号化されている場合は復 号化するためのパスフレーズ。
	- \*Azure BLOB ストレージ \* :アカウント名とアカウントキー。これらのクレデンシャルにはコンテナ に対する完全な権限が必要です。
- 必要に応じて、バケットまたはコンテナへの TLS 接続を検証するカスタム CA 証明書を指定します。

クラウドストレージプールに使用するポートに関する考慮事項

指定したクラウドストレージプールとの間でオブジェクトを ILM ルールによって移動できるようにするに は、システムのストレージノードが含まれるネットワークを設定する必要があります。次のポートがクラウド ストレージプールと通信できることを確認してください。

デフォルトでは、クラウドストレージプールは次のポートを使用します。

- **80** :エンドポイント URI が http で始まる場合
- **442** : https で始まるエンドポイント URI の場合

クラウドストレージプールを作成または編集するときに、別のポートを指定できます。

非透過型プロキシサーバを使用する場合は、ストレージプロキシの設定で、インターネット上のエンドポイン トなどの外部エンドポイントへのメッセージの送信を許可する必要もあります。

コストに関する考慮事項

クラウドストレージプールを使用してクラウド内のストレージにアクセスするには、クラウドへのネットワー ク接続が必要です。クラウドストレージプールを使用して StorageGRID とクラウドの間で移動するデータ量 の予測に基づいて、クラウドへのアクセスに使用するネットワークインフラのコストを考慮し、適切にプロビ ジョニングする必要があります。

StorageGRID が外部のクラウドストレージプールエンドポイントに接続すると、さまざまな要求を実行して 接続を監視し、必要な処理を確実に実行できるようにします。これらの要求には追加コストが伴いますが、ク ラウドストレージプールの監視にかかるコストは、 S3 または Azure にオブジェクトを格納する場合の全体的 なコストのごくわずかです。

外部クラウドストレージプールのエンドポイントから StorageGRID にオブジェクトを戻す必要がある場 合、より大きなコストが発生する可能性があります。次のいずれかの場合、オブジェクトが StorageGRID に 戻ることがあります。

- オブジェクトの唯一のコピーがクラウドストレージプールにあり、オブジェクトを StorageGRID に格納 することにした場合。その場合は、 ILM ルールとポリシーを再設定するだけです。ILM 評価が実行される と、 StorageGRID はクラウドストレージプールからオブジェクトを読み出す要求を複数実行します。次 に、 StorageGRID は指定された数のレプリケートコピーまたはイレイジャーコーディングコピーをロー カルに作成します。オブジェクトが StorageGRID に戻ると、クラウドストレージプール内のコピーは削 除されます。
- ストレージノードの障害が原因でオブジェクトが失われた場合。オブジェクトのコピーがクラウドストレ ージプールにしか残っていない場合、 StorageGRID はオブジェクトを一時的にリストアして、リカバリ されたストレージノードに新しいコピーを作成します。

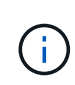

オブジェクトがクラウドストレージプールから StorageGRID に戻ると、 StorageGRID は各オ ブジェクトに対してクラウドストレージプールエンドポイントに対して複数の要求を実行しま す。大量のオブジェクトを移動する場合は、事前にテクニカルサポートに問い合わせて、期間 と関連コストの見積もりを依頼してください。

### **S3** :クラウドストレージプールバケットに必要な権限

クラウドストレージプールに使用される外部の S3 バケットポリシーで、バケットへのオブジェクトの移動、 オブジェクトのステータスの取得、必要に応じた Glacier ストレージからのオブジェクトのリストアなどを行 うために、 StorageGRID 権限を付与する必要があります。理想的には、StorageGRID にはバケットへのフル コントロールアクセスが必要です (s3:\*)。ただし、これができない場合は、バケットポリシーで次のS3権 限をStorageGRID に付与する必要があります。

- s3:AbortMultipartUpload
- s3:DeleteObject
- s3:GetObject
- s3:ListBucket
- s3:ListBucketMultipartUploads
- s3:ListMultipartUploadParts
- s3:PutObject
- s3:RestoreObject

**S3**:外部バケットのライフサイクルに関する考慮事項

StorageGRID とクラウドストレージプールに指定された外部の S3 バケット間のオブジェクトの移動は、 StorageGRID の ILM ルールとアクティブな ILM ポリシーによって制御されます。一方、クラウドストレージ プールに指定された外部の S3 バケットから Amazon S3 Glacier または S3 Glacier Deep Archive (あるいは Glacier ストレージクラスを実装するストレージ解決策 )へのオブジェクトの移行は、そのバケットのライフ サイクル設定によって制御されます。

クラウドストレージプールからオブジェクトを移行する場合は、外部の S3 バケットに適切なライフサイクル 設定を作成する必要があります。また、 Glacier ストレージクラスを実装し、かつ S3 POST Object restore API をサポートするストレージ解決策 を使用する必要があります。

たとえば、 StorageGRID からクラウドストレージプールに移動されたすべてのオブジェクトをすぐに Amazon S3 Glacier ストレージに移行するとします。この場合、単一のアクション( \* Transition \* )を指定 する外部の S3 バケットでライフサイクル設定を次のように作成します。

```
<LifecycleConfiguration>
  \langle \text{Rul} | \text{e} \rangle  <ID>Transition Rule</ID>
       <Filter>
          <Prefix></Prefix>
      </Filter>
       <Status>Enabled</Status>
      <Transition>
         <Days>0</Days>
         <StorageClass>GLACIER</StorageClass>
      </Transition>
    </Rule>
</LifecycleConfiguration>
```
このルールは、すべてのバケットオブジェクトを作成された日( StorageGRID からクラウドストレージプー ルに移動された日)に Amazon S3 Glacier に移行します。

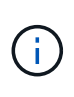

外部バケットのライフサイクルを設定する場合、 \* Expiration \* アクションを使用してオブジェ クトの期限を定義しないでください。Expiration アクション期限切れのオブジェクトを削除す るために、外部ストレージシステムを原因 します。期限切れのオブジェクトにあとで StorageGRID からアクセスしようとしても、削除されたオブジェクトは見つかりません。

クラウドストレージプール内のオブジェクトを(Amazon S3 Glacierではなく)S3 Glacier Deep Archiveに移 行する場合は、と指定します <StorageClass>DEEP\_ARCHIVE</StorageClass> をバケットライフサイ クルに追加します。ただし、を使用できないことに注意してください Expedited S3 Glacier Deep Archiveか らオブジェクトをリストアする階層。

#### **Azure** :アクセス層に関する考慮事項

Azure ストレージアカウントを設定する場合は、デフォルトのアクセス層をホットまたはクールに設定できま す。クラウドストレージプールで使用するストレージアカウントを作成する場合は、デフォルト階層としてホ ット階層を使用する必要があります。StorageGRID はオブジェクトをクラウドストレージプールに移動する とすぐに階層をアーカイブに設定しますが、デフォルト設定をホットにしておくことで、最低期間の 30 日前 にクール階層から削除されたオブジェクトに対する早期削除料金が発生しません。

**Azure** :ライフサイクル管理はサポートされていません

クラウドストレージプールで使用するコンテナには Azure BLOB ストレージのライフサイクル管理を使用し ないでください。ライフサイクル処理が Cloud Storage Pool の処理の妨げになることがあります。

関連情報

["](#page-29-0)[クラウドストレージプールの作成](#page-29-0)["](#page-29-0)

["S3](#page-31-0) [:クラウドストレージプールの認](#page-31-0)[証情報](#page-31-0)[の指定](#page-31-0)["](#page-31-0)

["C2S S3](#page-34-0) [:クラウドストレージプールの認](#page-34-0)[証情報](#page-34-0)[の指定](#page-34-0)["](#page-34-0)

["Azure](#page-38-0)[:クラウドストレージプールの認](#page-38-0)[証情報](#page-38-0)[の指定](#page-38-0)["](#page-38-0)

["StorageGRID](https://docs.netapp.com/ja-jp/storagegrid-115/admin/index.html) [の](https://docs.netapp.com/ja-jp/storagegrid-115/admin/index.html)[管](https://docs.netapp.com/ja-jp/storagegrid-115/admin/index.html)[理](https://docs.netapp.com/ja-jp/storagegrid-115/admin/index.html)["](https://docs.netapp.com/ja-jp/storagegrid-115/admin/index.html)

<span id="page-28-0"></span>クラウドストレージプールと **CloudMirror** レプリケーションを比較しています

クラウドストレージプールの使用を開始するにあたって、クラウドストレージプールと StorageGRID CloudMirror レプリケーションサービスの類似点と相違点を理解しておく と役立ちます。

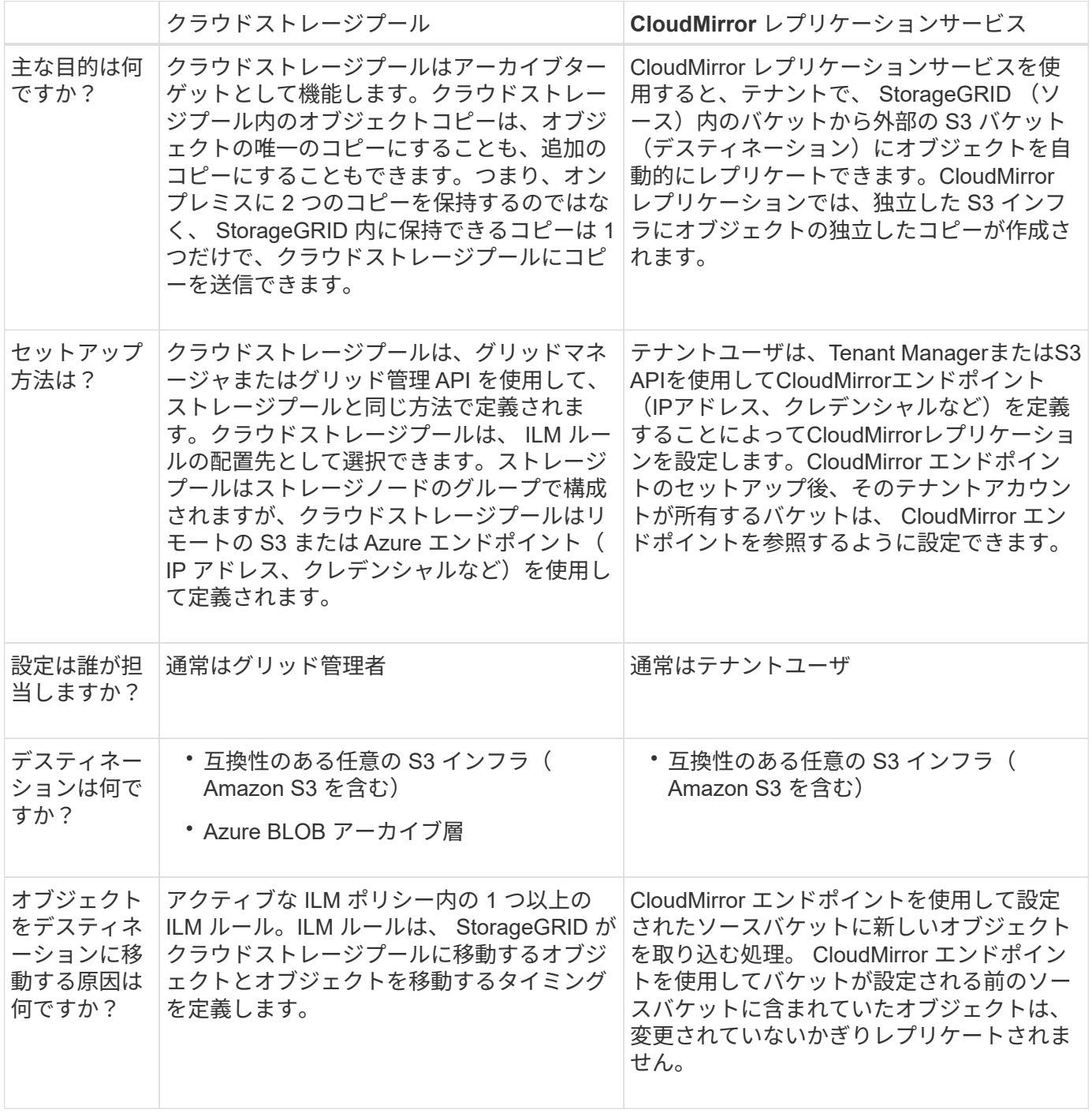

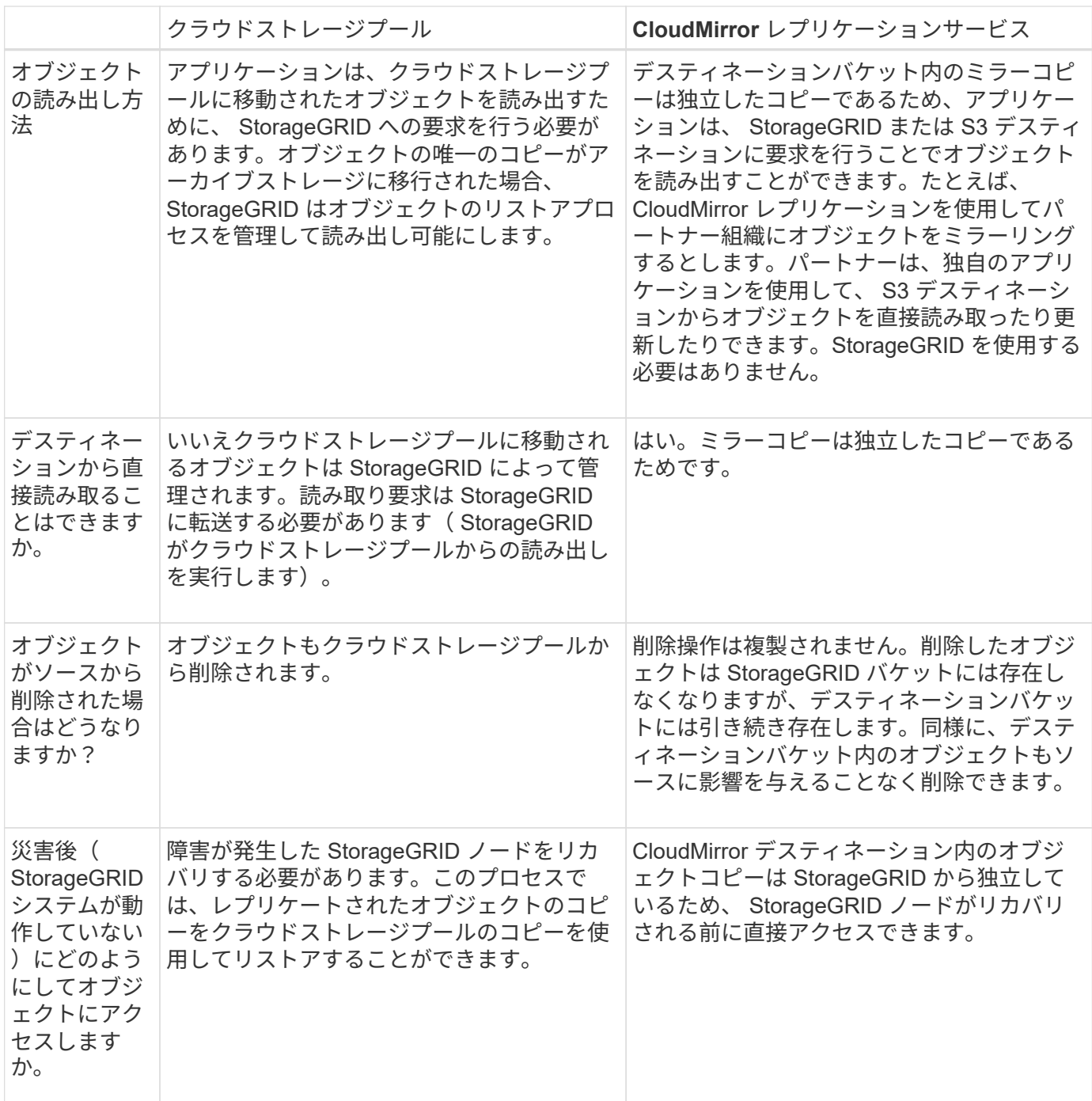

関連情報

["StorageGRID](https://docs.netapp.com/ja-jp/storagegrid-115/admin/index.html) [の](https://docs.netapp.com/ja-jp/storagegrid-115/admin/index.html)[管](https://docs.netapp.com/ja-jp/storagegrid-115/admin/index.html)[理](https://docs.netapp.com/ja-jp/storagegrid-115/admin/index.html)["](https://docs.netapp.com/ja-jp/storagegrid-115/admin/index.html)

<span id="page-29-0"></span>クラウドストレージプールの作成

クラウドストレージプールを作成 StorageGRID する際には、 StorageGRID がオブジェ クトの格納に使用する外部バケットまたはコンテナの名前と場所、クラウドプロバイダ のタイプ( Amazon S3 または Azure Blob Storage )、および外部のバケットまたはコ ンテナにアクセスするために必要な情報を指定します。

必要なもの

- Grid Managerにはサポートされているブラウザを使用してサインインする必要があります。
- 特定のアクセス権限が必要です。
- クラウドストレージプールの設定に関するガイドラインを確認しておく必要があります。
- クラウドストレージプールが参照する外部のバケットまたはコンテナが存在している必要があります。
- バケットまたはコンテナにアクセスするためのすべての認証情報が必要です。

このタスクについて

クラウドストレージプールは、単一の外部の S3 バケットまたは Azure BLOB ストレージコンテナを指定しま す。クラウドストレージプールは保存後すぐに StorageGRID で検証されます。そのため、クラウドストレー ジプールに指定されたバケットまたはコンテナが存在し、アクセス可能であることを確認しておく必要があり ます。

```
手順
```
1. ILM **>** Storage Pools \*を選択します。

Storage Pools (ストレージプール)ページが表示されます。このページには、ストレージプールとクラ ウドストレージプールの 2 つのセクションがあります。

Storage Pools

#### **Storage Pools**

A storage pool is a logical group of Storage Nodes or Archive Nodes and is used in ILM rules to determine where object data is stored.

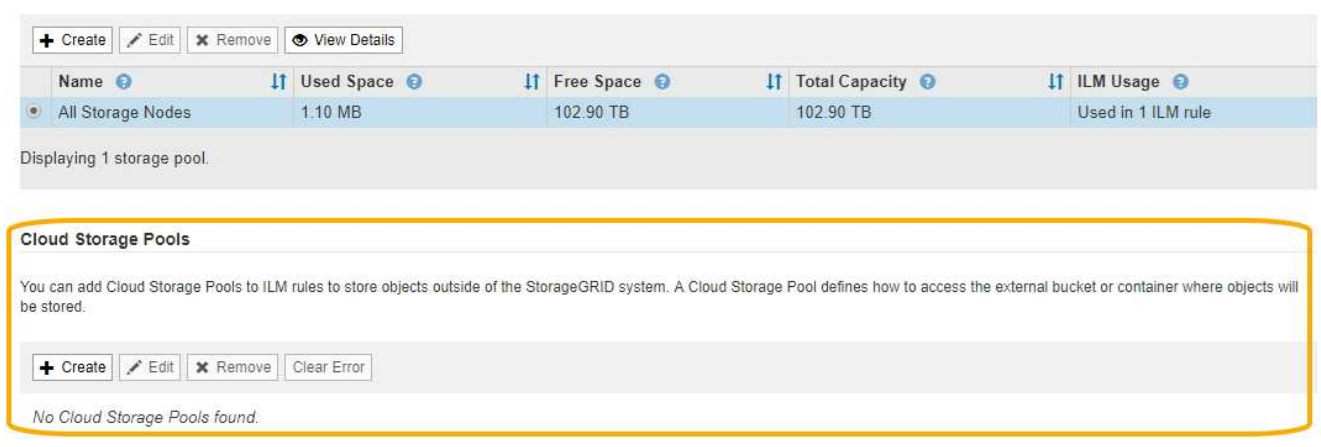

2. ページのクラウドストレージプールセクションで、\*作成\*をクリックします。

Create Cloud Storage Pool (クラウドストレージプールの作成)ダイアログボックスが表示されます。

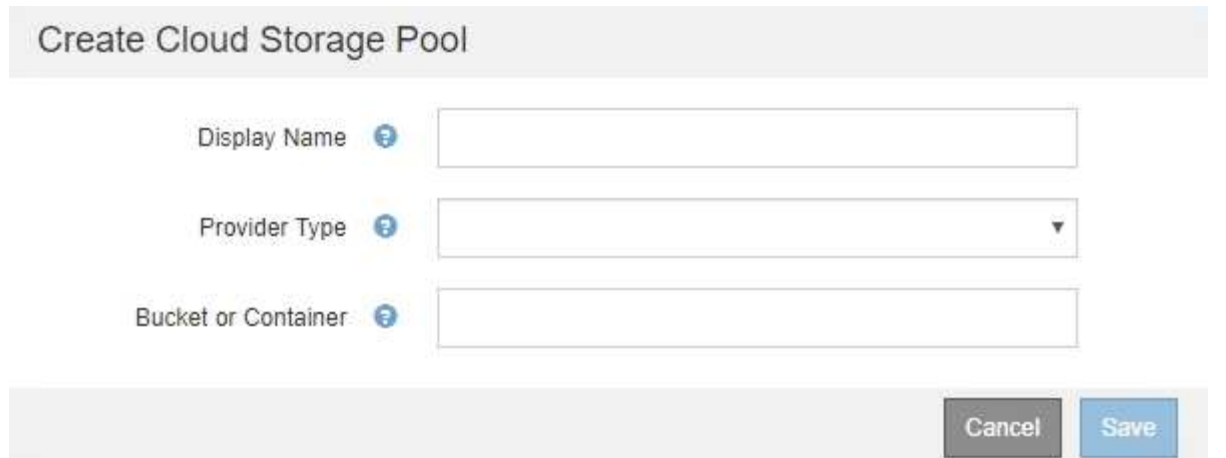

3. 次の情報を入力します。

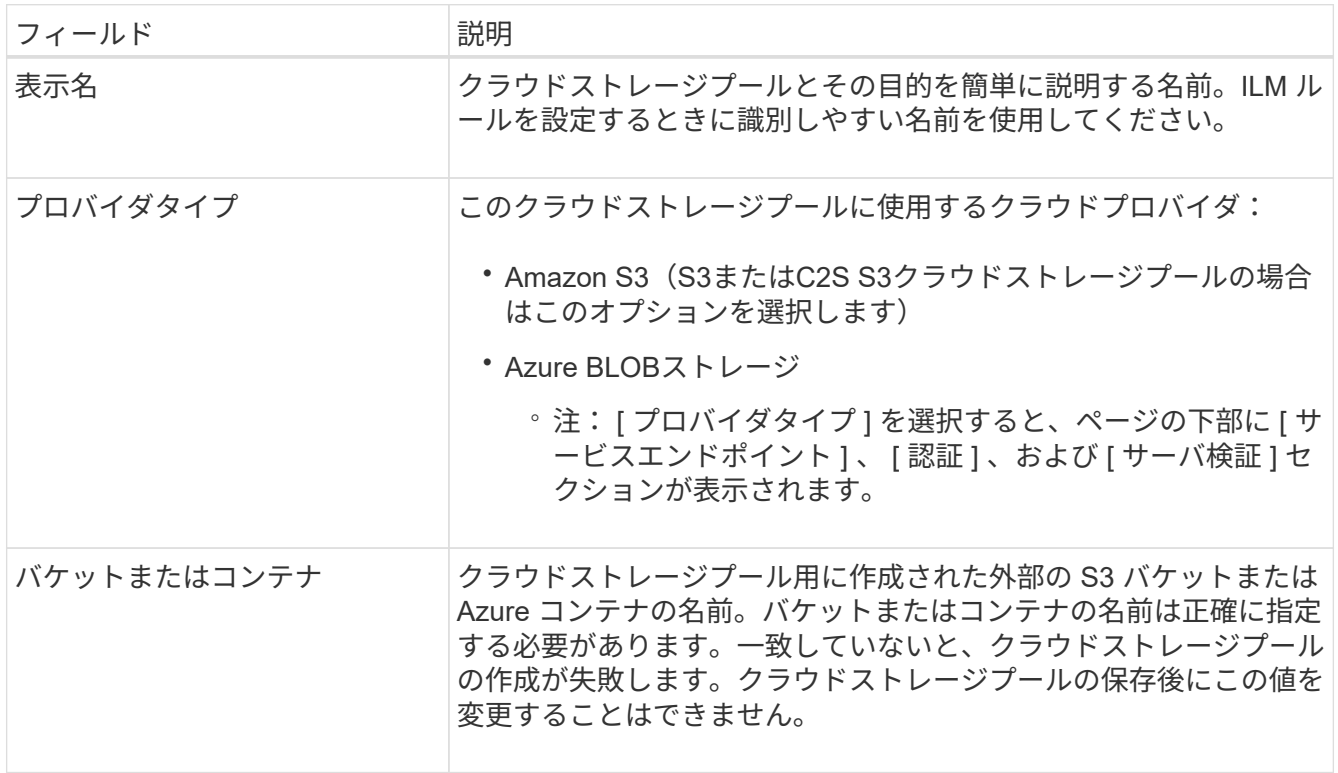

- 4. 選択したプロバイダータイプに基づいて、ページの [Service Endpoint] 、 [Authentication] 、および [Server Verification] セクションを完了します。
	- ["S3](#page-31-0) [:クラウドストレージプールの認](#page-31-0)[証情報](#page-31-0)[の指定](#page-31-0)["](#page-31-0)
	- ["C2S S3](#page-34-0) [:クラウドストレージプールの認](#page-34-0)[証情報](#page-34-0)[の指定](#page-34-0)["](#page-34-0)
	- ["Azure](#page-38-0)[:クラウドストレージプールの認](#page-38-0)[証情報](#page-38-0)[の指定](#page-38-0)["](#page-38-0)

<span id="page-31-0"></span>**S3** :クラウドストレージプールの認証情報の指定

S3 用のクラウドストレージプールを作成する場合は、クラウドストレージプールのエン ドポイントで必要な認証のタイプを選択する必要があります。匿名を指定するか、アク セスキー ID とシークレットアクセスキーを入力できます。

必要なもの

• クラウドストレージプールの基本情報を入力し、プロバイダタイプとして\* Amazon S3 \*を指定しておく 必要があります。

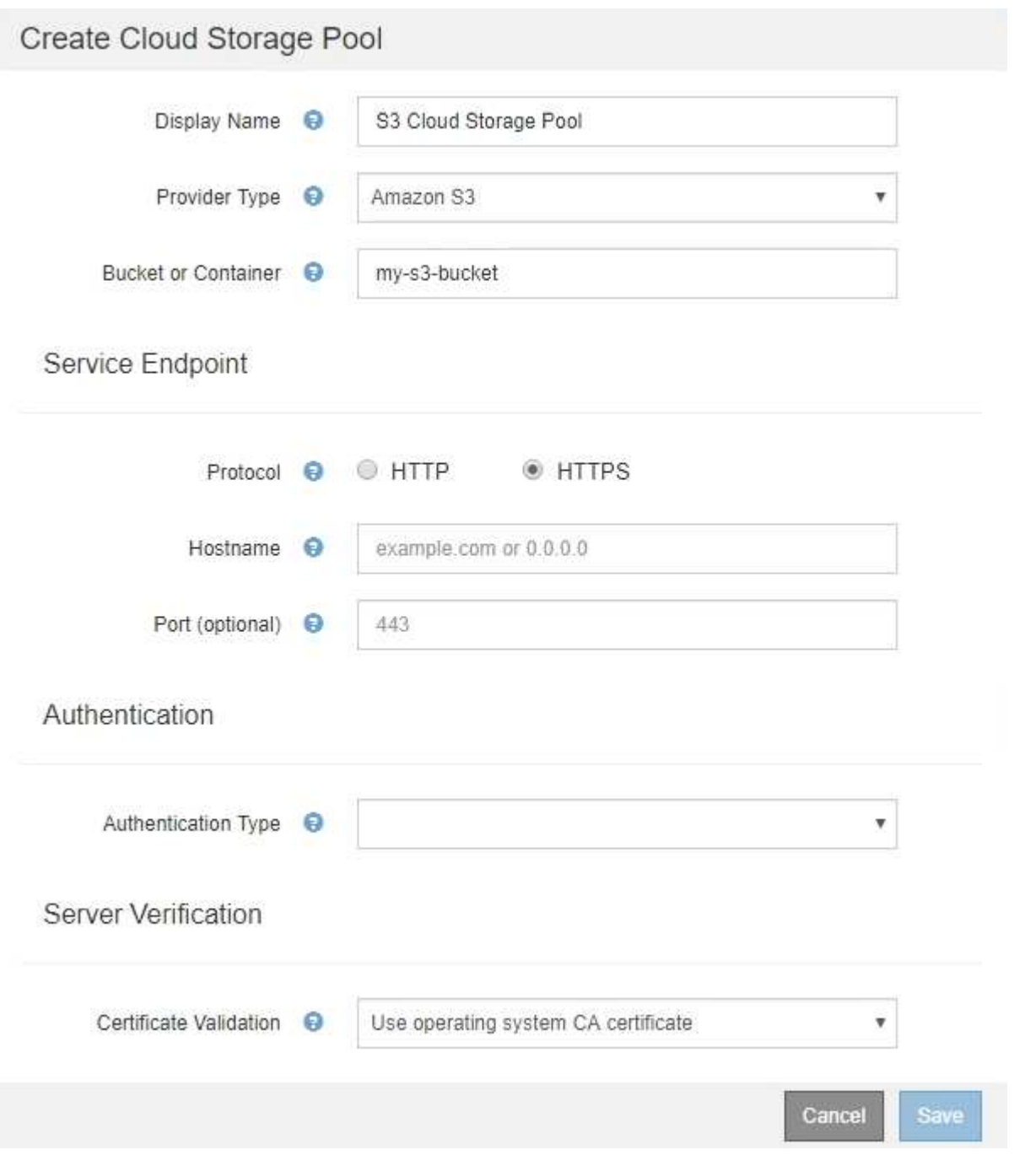

• アクセスキー認証を使用している場合は、外部のS3バケットのアクセスキーIDとシークレットアクセスキ ーを把握しておく必要があります。

手順

- 1. 「 \* Service Endpoint \* 」セクションで、次の情報を入力します。
	- a. クラウドストレージプールに接続するときに使用するプロトコルを選択します。

デフォルトのプロトコルは HTTPS です。

b. クラウドストレージプールのサーバのホスト名または IP アドレスを入力します。

例:

s3-*aws-region*.amazonaws.com

G

バケット名はこのフィールドに含めないでください。バケット名は「 \* Bucket 」フィール ドまたは「 Container \* 」フィールドに入力します。

a. 必要に応じて、クラウドストレージプールへの接続時に使用するポートを指定します。

デフォルトのポート( HTTPS の場合はポート 443 、 HTTP の場合はポート 80 )を使用する場合 は、このフィールドを空白のままにします。

2. [\* 認証 \*] セクションで、クラウドストレージプールエンドポイントに必要な認証のタイプを選択します。

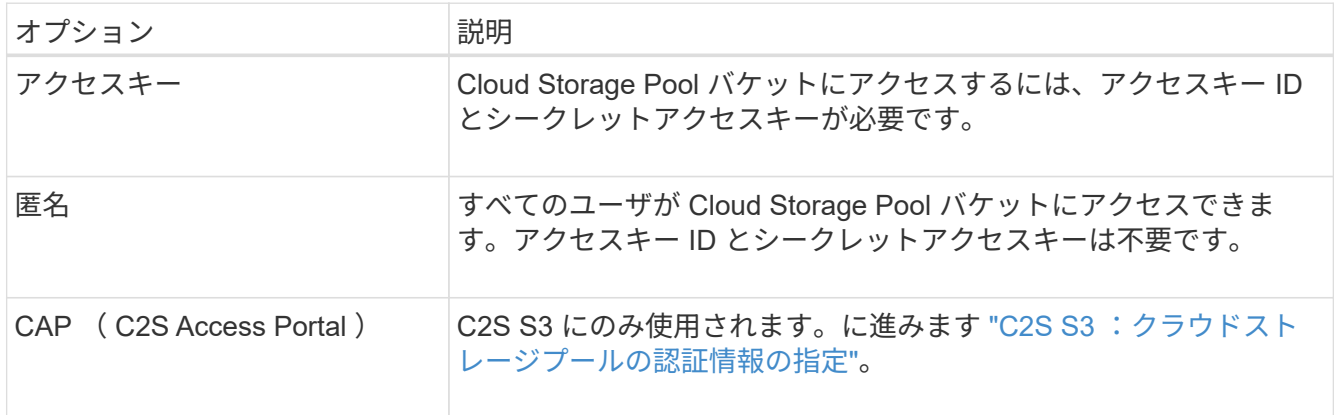

3. アクセスキーを選択した場合は、次の情報を入力します。

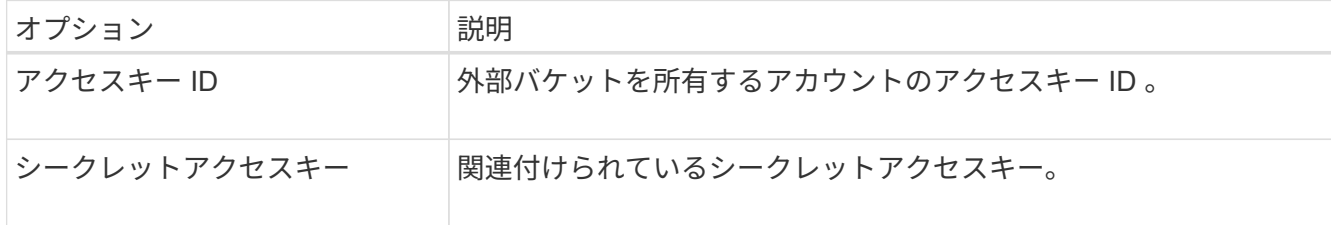

4. Server Verification セクションで、クラウドストレージプールへの TLS 接続用の証明書を検証する方法を 選択します。

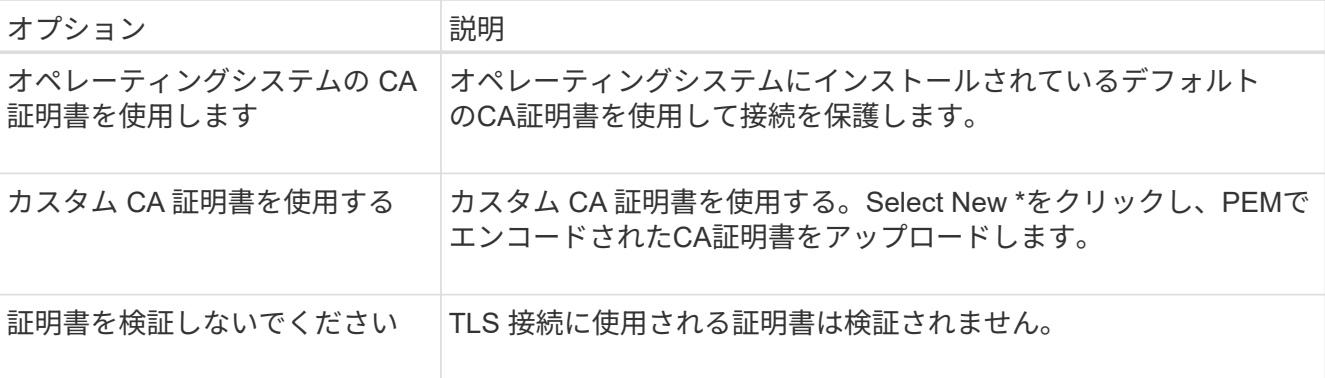

5. [ 保存 ( Save ) ] をクリックします。

クラウドストレージプールを保存すると、 StorageGRID では次の処理が実行されます。

- バケットとサービスエンドポイントが存在し、指定したクレデンシャルを使用してそれらにアクセスでき ることを検証します。
- バケットをクラウドストレージプールとして識別するために、バケットにマーカーファイルを書き込みま す。このファイルは削除しないでください x-ntap-sgws-cloud-pool-uuid。

クラウドストレージプールの検証に失敗すると、その理由を記載したエラーメッセージが表示されます。たと えば、証明書エラーが発生した場合や、指定したバケットが存在しない場合などにエラーが報告されます。

## **Q** Error

422: Unprocessable Entity

Validation failed. Please check the values you entered for errors.

Cloud Pool test failed. Could not create or update Cloud Pool. Error from endpoint: NoSuchBucket: The specified bucket does not exist, status code: 404, request id: 4211567681, host id:

**OK** 

クラウドストレージプールのトラブルシューティングの手順を参照し、問題 を解決してから、クラウドスト レージプールをもう一度保存してください。

#### 関連情報

["](#page-42-0)[クラウドストレージプールのトラブルシューティング](#page-42-0)["](#page-42-0)

<span id="page-34-0"></span>**C2S S3** :クラウドストレージプールの認証情報の指定

Commercial クラウド サービス ( C2S ) S3 サービスをクラウドストレージプールとし て使用するには、認証タイプとして C2S Access Portal ( CAP )を設定し、 StorageGRID が C2S アカウント内の S3 バケットにアクセスするための一時的なクレデ ンシャルを要求できるようにする必要があります。

#### 必要なもの

- サービスエンドポイントを含むAmazon S3クラウドストレージプールの基本情報を入力しておく必要があ ります。
- StorageGRID がCAPサーバから一時的なクレデンシャルを取得するために使用する、C2Sアカウントに割 り当てられている必須/オプションのAPIパラメータをすべて含む完全なURLが必要です。
- 該当する公的認証局(CA)が発行したサーバCA証明書が必要です。StorageGRID は、この証明書を使用 して CAP サーバの識別情報を確認します。サーバ CA 証明書は PEM エンコードを使用している必要があ ります。
- 該当する公的認証局(CA)が発行したクライアント証明書が必要です。StorageGRID は、この証明書を 使用して CAP サーバに対して自身を識別します。クライアント証明書は PEM エンコードを使用し、 C2S アカウントへのアクセスが許可されている必要があります。
- クライアント証明書のPEMでエンコードされた秘密鍵が必要です。
- クライアント証明書の秘密鍵が暗号化されている場合は、復号化用のパスフレーズが必要です。

手順

1. [\* 認証 **]** セクションで、 **[** 認証タイプ **]** ドロップダウンから **\*CAP (C2S Access Portal)** を選択します。

CAP C2S の認証フィールドが表示されます。

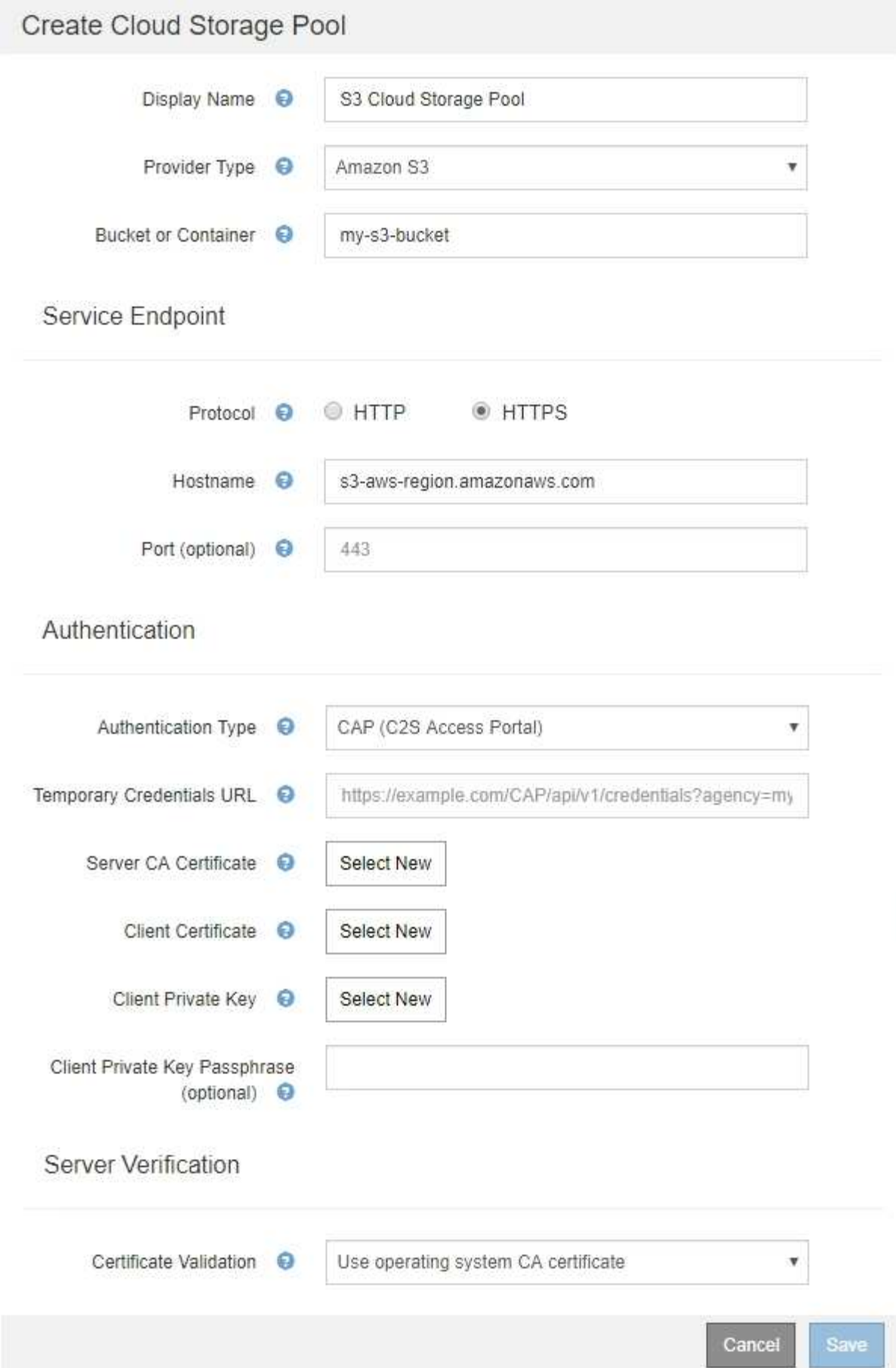

- 2. 次の情報を入力します。
	- a. [\*Temporary Credentials URL] には、 StorageGRID が CAP サーバから一時的なクレデンシャルを取 得するために使用する完全な URL を入力します。これには、 C2S アカウントに割り当てられている 必須およびオプションの API パラメータがすべて含まれます。
	- b. サーバーCA証明書\*の場合は、\*新規選択\*をクリックし、StorageGRID がCAPサーバーの検証に使用 するPEMでエンコードされたCA証明書をアップロードします。
	- c. \*クライアント証明書\*の場合は、\*新しい\*を選択をクリックし、StorageGRID がCAPサーバに対して 自身を識別するために使用するPEMでエンコードされた証明書をアップロードします。
	- d. \*クライアント秘密鍵\*の場合は、\*新規選択\*をクリックし、クライアント証明書のPEMでエンコード された秘密鍵をアップロードします。

秘密鍵が暗号化されている場合は、従来の形式を使用する必要があります。( PKCS #8 で暗号化され た形式はサポートされていません)。

- e. クライアントの秘密鍵が暗号化されている場合は、クライアントの秘密鍵を復号化するためのパスフ レーズを入力します。それ以外の場合は、 [\* クライアント秘密キーのパスフレーズ \* ] フィールドを 空白のままにします。
- 3. Server Verification セクションで、次の情報を指定します。
	- a. 「 \* 証明書の検証 \* 」で、「 \* カスタム CA 証明書を使用する \* 」を選択します。
	- b. Select New \*をクリックし、PEMでエンコードされたCA証明書をアップロードします。

4. [ 保存( Save ) ] をクリックします。

クラウドストレージプールを保存すると、 StorageGRID では次の処理が実行されます。

- バケットとサービスエンドポイントが存在し、指定したクレデンシャルを使用してそれらにアクセスでき ることを検証します。
- バケットをクラウドストレージプールとして識別するために、バケットにマーカーファイルを書き込みま す。このファイルは削除しないでください x-ntap-sgws-cloud-pool-uuid。

クラウドストレージプールの検証に失敗すると、その理由を記載したエラーメッセージが表示されます。たと えば、証明書エラーが発生した場合や、指定したバケットが存在しない場合などにエラーが報告されます。

## **Q** Error

422: Unprocessable Entity

Validation failed. Please check the values you entered for errors.

Cloud Pool test failed. Could not create or update Cloud Pool. Error from endpoint: NoSuchBucket: The specified bucket does not exist. status code: 404, request id: 4211567681, host id:

OK

クラウドストレージプールのトラブルシューティングの手順を参照し、問題 を解決してから、クラウドスト レージプールをもう一度保存してください。

関連情報

["](#page-42-0)[クラウドストレージプールのトラブルシューティング](#page-42-0)["](#page-42-0)

<span id="page-38-0"></span>**Azure**:クラウドストレージプールの認証情報の指定

Azure BLOB ストレージ用のクラウドストレージプールを作成する場合は、 StorageGRID がオブジェクトの格納に使用する外部コンテナのアカウント名とアカウン トキーを指定する必要があります。

必要なもの

• クラウドストレージプールの基本情報を入力し、プロバイダタイプとして「\* Azure Blob Storage 」を指 定しておく必要があります。**\*Authentication Type** フィールドに Shared Key\* が表示されます。

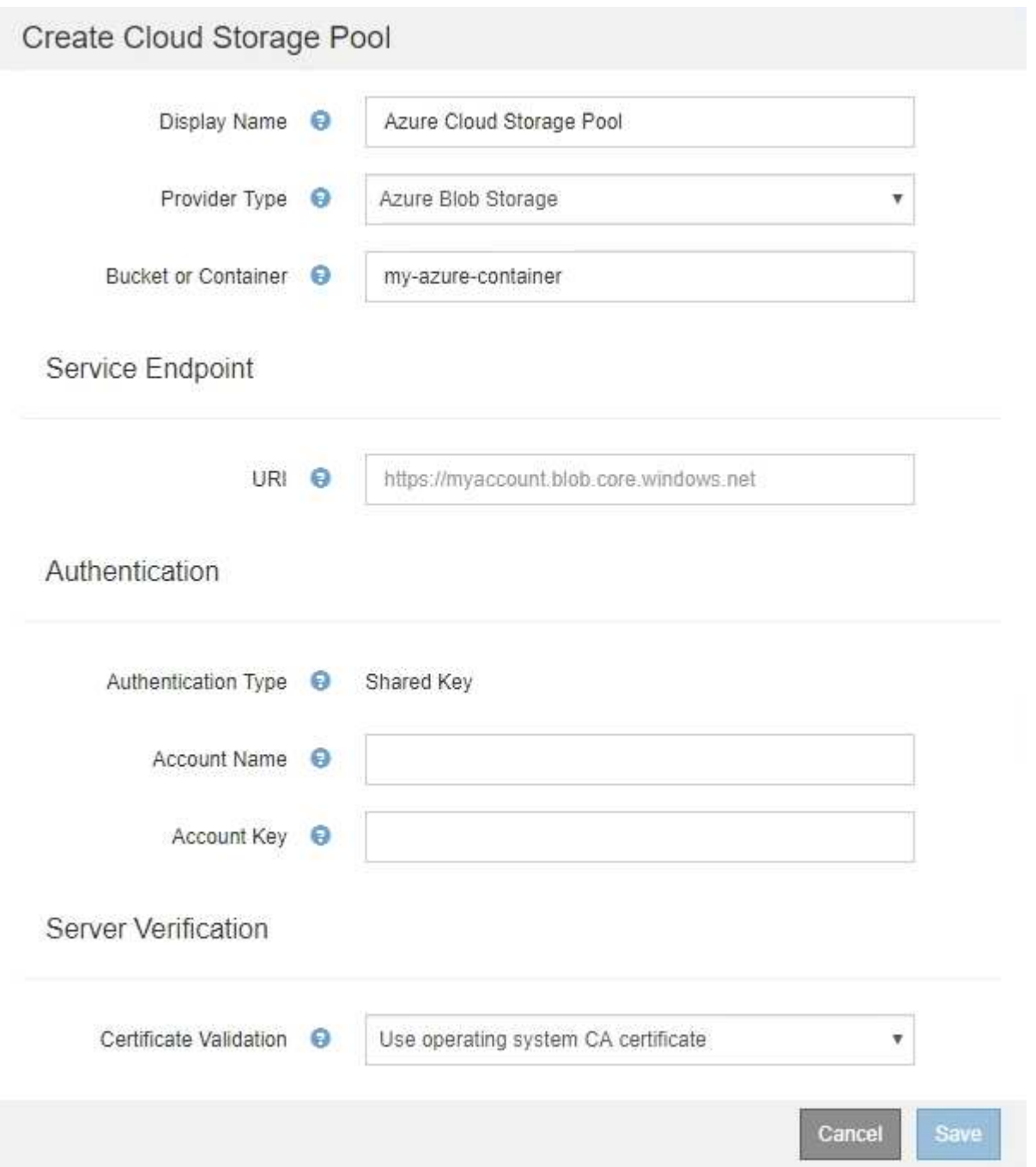

- クラウドストレージプールに使用されるBLOBストレージコンテナへのアクセスに使用するUniform Resource Identifier(URI)を確認しておく必要があります。
- ストレージアカウントの名前とシークレットキーを把握しておく必要があります。これらの値は Azure portal を使用して確認できます。

手順

1. 「 \* サービスエンドポイント \* 」セクションで、クラウドストレージプールに使用される BLOB ストレー ジコンテナへのアクセスに使用する Uniform Resource Identifier ( URI )を入力します。

次のいずれかの形式で指定します。

- https://host:port
- http://host:port

ポートを指定しない場合、デフォルトでは HTTPS URI にはポート 443 が、 HTTP URI にはポート 80 が 使用されます。\* Azure BLOBストレージコンテナのURIの例\*: https:// *myaccount*.blob.core.windows.net

- 2. [\* 認証 \* ( \* Authentication \* ) ] セクションで、次の情報を入力します。
	- a. **Account Name** に、外部サービスコンテナを所有する BLOB ストレージアカウントの名前を入力しま す。
	- b. 「 \* Account Key \* 」に、 BLOB ストレージアカウントのシークレットキーを入力します。

Azure エンドポイントの場合は、共有キー認証を使用する必要があります。 (i)

3. [ サーバ検証 \* ] セクションで、クラウドストレージプールへの TLS 接続用証明書の検証に使用する方法 を選択します。

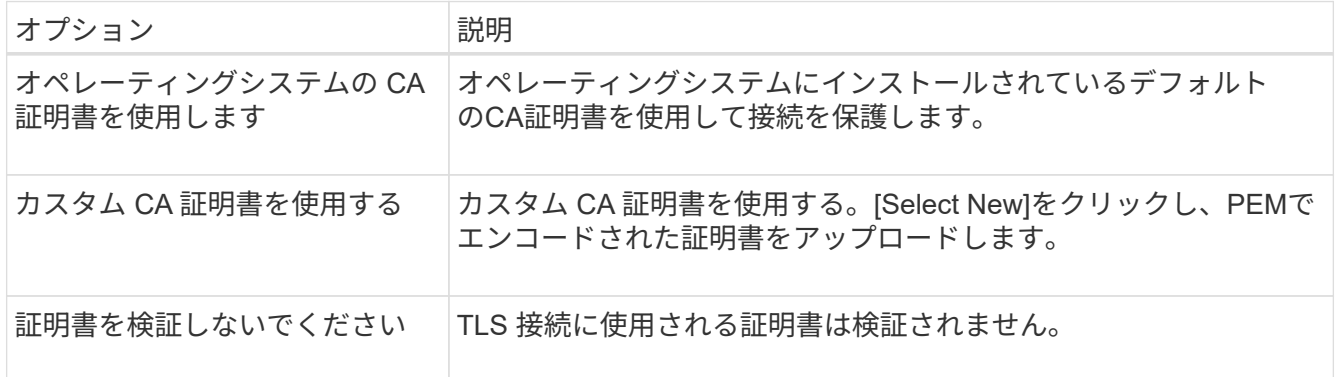

4. [ 保存( Save ) ] をクリックします。

クラウドストレージプールを保存すると、 StorageGRID では次の処理が実行されます。

- コンテナと URI が存在し、指定したクレデンシャルを使用してアクセスできることを検証します。
- クラウドストレージプールとして識別するためにコンテナにマーカーファイルを書き込みます。このファ イルは削除しないでください x-ntap-sgws-cloud-pool-uuid。

クラウドストレージプールの検証に失敗すると、その理由を記載したエラーメッセージが表示されます。たと えば、証明書エラーが発生した場合や、指定したコンテナが存在しない場合などにエラーが報告されます。

クラウドストレージプールのトラブルシューティングの手順を参照し、問題 を解決してから、クラウドスト レージプールをもう一度保存してください。

#### 関連情報

["](#page-42-0)[クラウドストレージプールのトラブルシューティング](#page-42-0)["](#page-42-0)

# <span id="page-40-0"></span>クラウドストレージプールの編集

クラウドストレージプールを編集して、名前、サービスエンドポイント、またはその他 の詳細を変更できます。ただし、クラウドストレージプールの S3 バケットまたは Azure コンテナを変更することはできません。

必要なもの

- Grid Managerにはサポートされているブラウザを使用してサインインする必要があります。
- 特定のアクセス権限が必要です。
- クラウドストレージプールの設定に関するガイドラインを確認しておく必要があります。

#### 手順

1. ILM **>** Storage Pools \*を選択します。

Storage Pools (ストレージプール)ページが表示されます。Cloud Storage Pools テーブルには、既存の クラウドストレージプールが表示されます。

#### **Cloud Storage Pools**

You can add Cloud Storage Pools to ILM rules to store objects outside of the StorageGRID system. A Cloud Storage Pool defines how to access the external bucket or container where objects will be stored.

| ← Create   / Edit   * Remove   Clear Error |                     |                                                          |                |                     |                  |                   |  |
|--------------------------------------------|---------------------|----------------------------------------------------------|----------------|---------------------|------------------|-------------------|--|
|                                            | <b>Pool Name</b>    | URI                                                      |                | Pool Type Container | Used in ILM Rule | <b>Last Error</b> |  |
|                                            |                     | azure-endpoint https://storagegrid.blob.core.windows.net | azure          | azure-3             |                  |                   |  |
|                                            | s3-endpoint         | https://s3.amazonaws.com                                 | s <sub>3</sub> | $s3-1$              |                  |                   |  |
|                                            | Displaying 2 pools. |                                                          |                |                     |                  |                   |  |

<sup>2.</sup> 編集するクラウドストレージプールのラジオボタンを選択します。

3. [ 編集( Edit ) ] をクリックします。

4. 必要に応じて、表示名、サービスエンドポイント、認証クレデンシャル、または証明書の検証方法を変更 します。

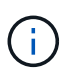

クラウドストレージプールのプロバイダタイプ、 S3 バケット、 Azure コンテナを変更す ることはできません。

以前にサーバ証明書またはクライアント証明書をアップロードした場合は、現在使用中の証明書を確認す るために [ 現在の証明書を表示 ] を選択できます。

5. [ 保存 ( Save ) ] をクリックします。

クラウドストレージプールを保存すると、バケットまたはコンテナとサービスエンドポイントが存在し、 指定したクレデンシャルでそれらにアクセスできることが StorageGRID によって検証されます。

クラウドストレージプールの検証が失敗すると、エラーメッセージが表示されます。たとえば、証明書エ ラーが発生した場合はエラーが報告されます。

クラウドストレージプールのトラブルシューティングの手順を参照し、問題 を解決してから、クラウドス トレージプールをもう一度保存してください。

関連情報

["](#page-24-0)[クラウドストレージプールに関する](#page-24-0)[考慮事項](#page-24-0)["](#page-24-0)

["](#page-42-0)[クラウドストレージプールのトラブルシューティング](#page-42-0)["](#page-42-0)

### <span id="page-41-0"></span>クラウドストレージプールの削除

ILM ルールで使用されておらず、オブジェクトデータが含まれていないクラウドストレ ージプールを削除できます。

必要なもの

- Grid Managerにはサポートされているブラウザを使用してサインインする必要があります。
- 特定のアクセス権限が必要です。
- S3 バケットまたは Azure コンテナにオブジェクトが含まれていないことを確認します。クラウドストレ ージプールにオブジェクトが含まれている場合、そのストレージプールを削除しようとするとエラーが発 生します。「クラウドストレージプールのトラブルシューティング」を参照してください。

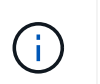

クラウドストレージプールを作成すると、 StorageGRID はバケットまたはコンテナにマー カーファイルを書き込み、クラウドストレージプールとして識別します。このファイルは 削除しないでください x-ntap-sgws-cloud-pool-uuid。

• プールを使用している可能性のある ILM ルールを削除しておきます。

#### 手順

1. ILM **>** Storage Pools \*を選択します。

Storage Pools (ストレージプール)ページが表示されます。

2. ILM ルールで現在使用されていないクラウドストレージプールのラジオボタンを選択します。

ILM ルールで使用されているクラウドストレージプールは削除できません。「\*削除」ボタンは無効にな っています。

#### **Cloud Storage Pools**

You can add Cloud Storage Pools to ILM rules to store objects outside of the StorageGRID system. A Cloud Storage Pool defines how to access the external bucket or container where objects will be stored.

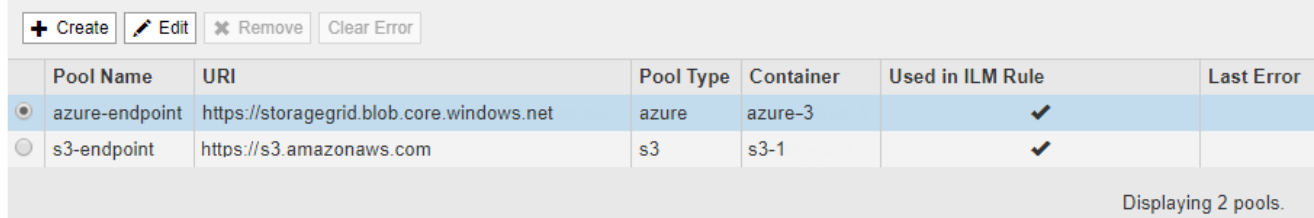

3. [ 削除 ( Remove ) 1をクリックします。

確認の警告が表示されます。

A Warning

Remove Cloud Storage Pool

Are you sure you want to remove this Cloud Storage Pool: My Cloud Storage Pool?

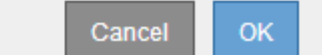

4. [OK] をクリックします。

クラウドストレージプールが削除されます。

#### 関連情報

["](#page-42-0)[クラウドストレージプールのトラブルシューティング](#page-42-0)["](#page-42-0)

<span id="page-42-0"></span>クラウドストレージプールのトラブルシューティング

クラウドストレージプールの作成、編集、削除時にエラーが発生した場合は、以下のト ラブルシューティング手順を使用して問題 を解決してください。

エラーが発生したかどうかを確認しています

StorageGRID では、すべてのクラウドストレージプールの健全性チェックを 1 分に 1 回実行して、クラウド ストレージプールにアクセスできること、およびプールが正常に機能していることを確認します。健全性チェ ックで問題 が検出されると、ストレージプールページのクラウドストレージプールテーブルの前回のエラー 列にメッセージが表示されます。

次の表は、各クラウドストレージプールで検出された最新のエラーと、エラーが発生してからの時間を示して います。

#### **Cloud Storage Pools**

.<br>You can add Cloud Storage Pools to II M rules to store objects outside of the StorageGRID system, A Cloud Storage Pool defines how to access the external bucket or container where objects will be stored

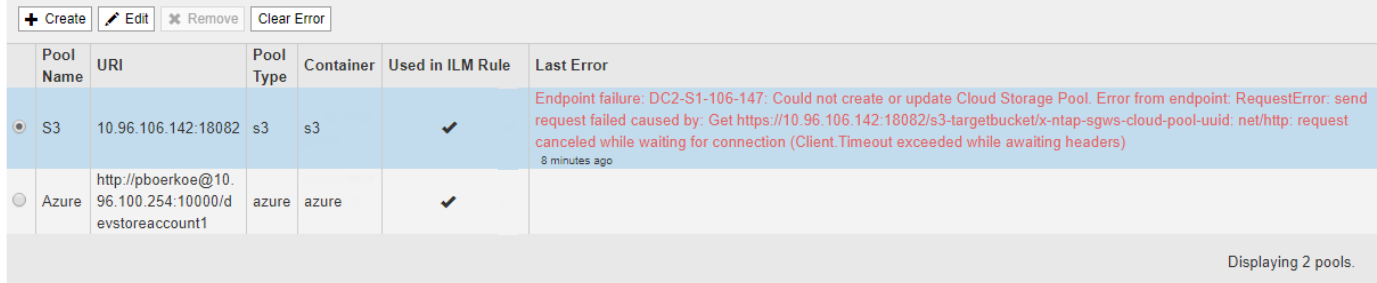

また、過去 5 分以内に新しいクラウドストレージプールのエラーが発生したことが健全性チェックで検出さ れると、 \* クラウドストレージプール接続エラー \* アラートがトリガーされます。このアラートのEメール通 知を受信した場合は、ストレージプールのページ(\* ILM \*>\*ストレージプール\*を選択)に移動し、Last Error 列のエラーメッセージを確認して、以下のトラブルシューティング・ガイドラインを参照してください。

エラーが解決されたかどうかを確認しています

エラーの原因となっている問題を解決したら、エラーが解決されたかどうかを確認できます。Cloud Storage Poolページで、エンドポイントのオプションボタンを選択し、\* Clear Error \*をクリックしま す。StorageGRID がクラウドストレージプールのエラーをクリアしたことを示す確認メッセージが表示され ます。

Error successfully cleared. This error might reappear if the underlying problem is not resolved.

原因となっている問題が解決されると、エラーメッセージは表示されなくなります。ただし、根本的な問題が 修正されていない場合(または別のエラーが発生した場合)は、数分以内に Last Error 列にエラーメッセージ が表示されます。

エラー:このクラウドストレージプールには予期しないコンテンツが含まれています

クラウドストレージプールを作成、編集、または削除しようとすると、このエラーが発生する場合がありま す。このエラーは、バケットまたはコンテナにが含まれている場合に発生します x-ntap-sgws-cloudpool-uuid マーカーファイルですが、想定されるUUIDがファイルにありません。

通常、このエラーが表示されるのは、新しいクラウドストレージプールを作成していて、 StorageGRID の別 のインスタンスがすでに同じクラウドストレージプールを使用している場合のみです。

問題 を修正するには、次の手順を実行します。

- 組織内のユーザがこのクラウドストレージプールを使用していないことを確認します。
- を削除します x-ntap-sgws-cloud-pool-uuid ファイルして、クラウドストレージプールの設定を再 試行してください。

エラー:クラウドストレージプールを作成または更新できませんでした。エンドポイントからのエラーです

クラウドストレージプールを作成または編集しようとすると、このエラーが発生する場合があります。このエ ラーは、何らかの接続または構成の問題 が原因で StorageGRID がクラウドストレージプールに書き込めない ことを示しています。

問題 を修正するには、エンドポイントからのエラーメッセージを確認します。

- エラーメッセージにが含まれている場合 `Get *url*: EOF`をクリックし、クラウドストレージプールに使用 されるサービスエンドポイントが、HTTPSを必要とするコンテナまたはバケットにHTTPプロトコルを使 用していないことを確認します。
- エラーメッセージにが含まれている場合 `Get *url*: net/http: request canceled while waiting for connection` をクリックして、ストレージノードがクラウドストレージプールに使用するサービスエンドポイントにア クセスできるようにネットワーク設定で許可されていることを確認します。
- その他のすべてのエンドポイントエラーメッセージについては、次のいずれか、または複数の操作を試し てください。
	- クラウドストレージプール用に入力した名前と同じ名前の外部コンテナまたはバケットを作成して、 新しいクラウドストレージプールを再度保存します。
	- クラウドストレージプール用に指定したコンテナまたはバケット名を修正して、新しいクラウドスト レージプールを再度保存します。

エラー: **CA** 証明書を解析できませんでした

クラウドストレージプールを作成または編集しようとすると、このエラーが発生する場合があります。このエ ラーは、クラウドストレージプールの設定時に入力した証明書を StorageGRID が解析できなかった場合に発 生します。

問題 を修正するには、指定した CA 証明書に問題がないかどうかを確認します。

エラー:この **ID** のクラウドストレージプールが見つかりませんでした

クラウドストレージプールを編集または削除しようとすると、このエラーが発生する場合があります。このエ ラーは、次のいずれかの理由でエンドポイントが 404 応答を返した場合に発生します。

- クラウドストレージプールに使用されたクレデンシャルに、バケットの読み取り権限がありません。
- クラウドストレージプールに使用されるバケットにはが含まれません x-ntap-sgws-cloud-pooluuid マーカーファイル。

問題 を修正するには、次の手順をいくつか実行します。

- 設定したアクセスキーに関連付けられているユーザに必要な権限があることを確認します。
- 必要な権限があるクレデンシャルを使用してクラウドストレージプールを編集します。
- 権限が正しい場合は、サポートにお問い合わせください。

エラー:クラウドストレージプールの内容を確認できませんでした。エンドポイントからのエラーです

クラウドストレージプールを削除しようとすると、このエラーが発生する場合があります。このエラーは、何 らかの接続または設定問題 が原因で、 StorageGRID がクラウドストレージプールバケットのコンテンツを読 み取れないことを示しています。

問題 を修正するには、エンドポイントからのエラーメッセージを確認します。

#### エラー: **Objects have already been placed in this bucket**

クラウドストレージプールを削除しようとすると、このエラーが発生する場合があります。ILM によって移動 されたデータ、クラウドストレージプールの設定前にバケットに配置されていたデータ、またはクラウドスト レージプールの作成後に他のソースによってバケットに配置されたデータが含まれているクラウドストレージ プールは削除できません。

問題 を修正するには、次の手順をいくつか実行します。

- 「クラウドストレージプールオブジェクトのライフサイクル」の手順に従って、オブジェクトを StorageGRID に戻します。
- 残りのオブジェクトが ILM によってクラウドストレージプールに配置されていないことが確実な場合は、 バケットからオブジェクトを手動で削除します。

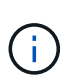

ILM によって配置された可能性のあるクラウドストレージプールからは、オブジェクトを 手動で削除しないでください。手動で削除したオブジェクトにあとで StorageGRID からア クセスしようとしても、削除したオブジェクトは見つかりません。

エラー:クラウドストレージプールにアクセスしようとして、プロキシで外部エラーが発生しました

ストレージノードとクラウドストレージプールに使用する外部の S3 エンドポイントの間に非透過型ストレー ジプロキシを設定した場合に、このエラーが発生する可能性があります。このエラーは、外部プロキシサーバ がクラウドストレージプールのエンドポイントに到達できない場合に発生します。たとえば、 DNS サーバが ホスト名を解決できない場合や、外部ネットワークの問題 が存在する場合があります。

問題 を修正するには、次の手順をいくつか実行します。

- クラウドストレージプールの設定(\* ILM **>\***ストレージプール)を確認します。
- ストレージプロキシサーバのネットワーク設定を確認します。

#### 関連情報

["](#page-19-0)[クラウドストレージプールオブジェクトのライフサイクル](#page-19-0)["](#page-19-0)

# <span id="page-45-0"></span>イレイジャーコーディングプロファイルの設定

イレイジャーコーディングプロファイルを設定するには、ストレージプールを6+3など のイレイジャーコーディングスキームと関連付けます。これにより、ILMルールの配置 手順を設定する際に、イレイジャーコーディングプロファイルを選択できるようになり ます。オブジェクトがルールに一致すると、イレイジャーコーディングスキームに従っ てデータフラグメントとパリティフラグメントが作成され、ストレージプール内の格納 場所に分散されます。

- ["](#page-46-0)[イレイジャーコーディングプロファイルの作成](#page-46-0)["](#page-46-0)
- ["](#page-50-0)[イレイジャーコーディングプロファイルの](#page-50-0)[名](#page-50-0)[前変更](#page-50-0)["](#page-50-0)
- ["](#page-52-0)[イレイジャーコーディングプロファイルを](#page-52-0)[非](#page-52-0)[アクティブ化する](#page-52-0)["](#page-52-0)

<span id="page-46-0"></span>イレイジャーコーディングプロファイルの作成

イレイジャーコーディングプロファイルを作成するには、ストレージノードを含むスト レージプールをイレイジャーコーディングスキームに関連付けます。この関連付けによ り、作成されるデータフラグメントおよびパリティフラグメントの数と、各フラグメン トをどこに分散配置するかが決まります。

必要なもの

- Grid Managerにはサポートされているブラウザを使用してサインインする必要があります。
- 特定のアクセス権限が必要です。
- サイトを1つだけ含むストレージプール、または3つ以上のサイトを含むストレージプールを作成しておく 必要があります。サイトが 2 つだけのストレージプールではイレイジャーコーディングスキームを使用で きません。

このタスクについて

イレイジャーコーディングプロファイルで使用するストレージプールには、サイトが 1 つだけ、または 3 つ 以上含まれている必要があります。サイトの冗長性を確保するには、ストレージプールにサイトが少なくとも 3 つ必要です。

G)

ストレージノードを含むストレージプールを選択する必要があります。イレイジャーコーディ ングデータ用にアーカイブノードを使用することはできません。

手順

1. ILM \* > \* イレイジャーコーディング \* を選択します。

イレイジャーコーディングのプロファイルページが表示されます。

An Erasure Coding profile determines how many data and parity fragments are created and where those fragments are stored.

To create an Erasure Coding profile: select a storage pool and an erasure coding scheme. The storage pool must include Storage Nodes from exactly one site or from three or more sites. If you want to provide site redundancy, the storage pool must include nodes from at least three sites.

To deactivate an Erasure Coding profile that you no longer plan to use, first remove it from all ILM rules. Then, if the profile is still associated with object data, wait for those objects to be moved to new locations based on the new rules in the active ILM policy. Depending on the number of objects and the size of your StorageGRID system, it might take weeks or even months for the objects to be moved. See Managing objects with information lifecycle management for important details.

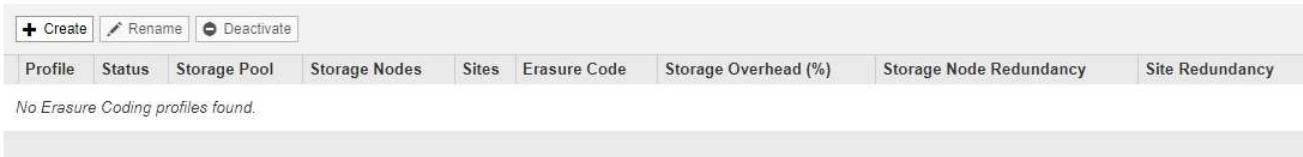

2. [作成 ( Create ) ] をクリックします。

EC プロファイルの作成ダイアログボックスが表示されます。

Erasure Coding Profiles ●

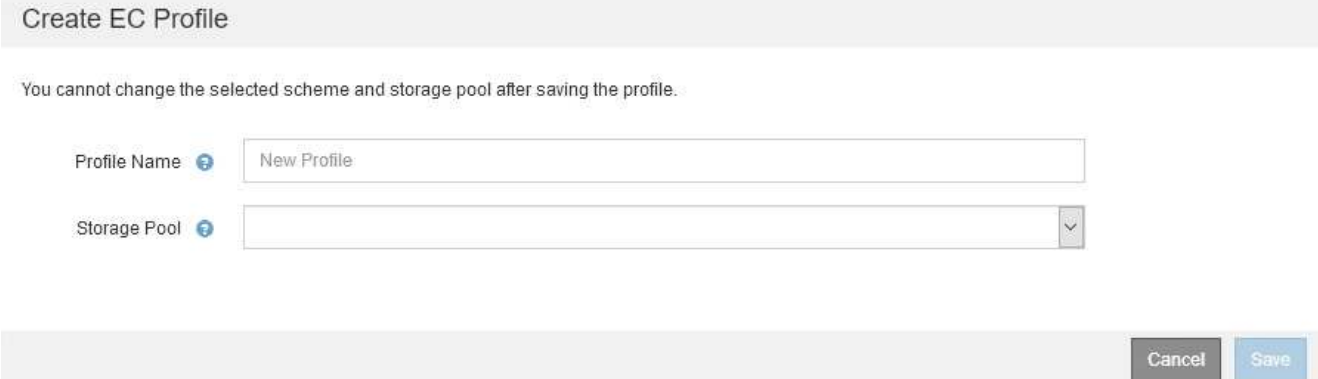

3. イレイジャーコーディングプロファイルの一意の名前を入力します。

イレイジャーコーディングプロファイル名は一意である必要があります。既存のプロファイルの名前を使 用すると、そのプロファイルが非アクティブ化されていても、検証エラーが発生します。

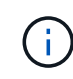

ILM ルールの配置手順で、イレイジャーコーディングプロファイル名がストレージプール 名に追加されます。

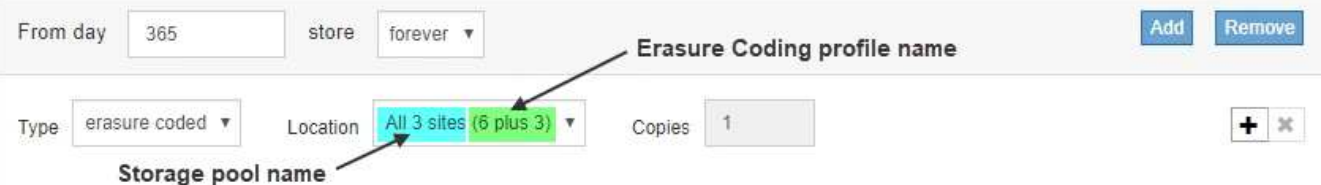

4. このイレイジャーコーディングプロファイル用に作成したストレージプールを選択します。

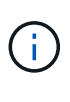

 $(i)$ 

グリッドにサイトが 1 つしかない場合、デフォルトのストレージプール、すべてのストレ ージノード、またはデフォルトサイトであるすべてのサイトを含むストレージプールは使 用できません。これにより、 2 つ目のサイトが追加された場合にイレイジャーコーディン グプロファイルが無効になるのを防ぐことができます。

ストレージプールにサイトが 2 つだけ含まれている場合、そのストレージプールをイレイ ジャーコーディングに使用することはできません。2 つのサイトを含むストレージプールで はイレイジャーコーディングスキームを使用できません。

ストレージプールを選択すると、プール内のストレージノードとサイトの数に基づいて、使用可能なイレ イジャーコーディングスキームのリストが表示されます。

#### Create EC Profile

You cannot change the selected scheme and storage pool after saving the profile.

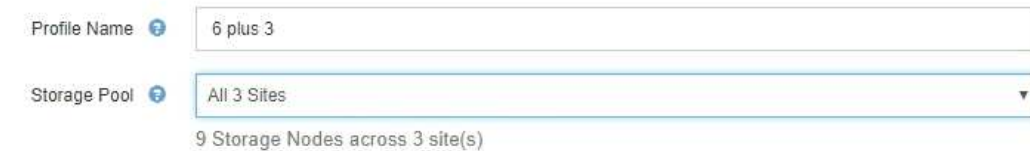

Scheme

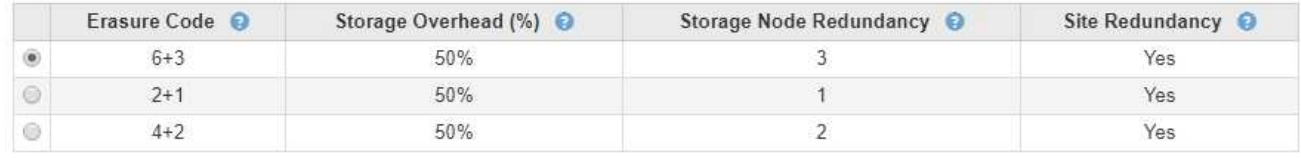

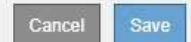

使用可能な各イレイジャーコーディングスキームについて次の情報が表示されます。

- \* イレイジャーコーディングコード \* :イレイジャーコーディングスキームの名前。データフラグメン ト + パリティフラグメントの形式で表されます。
- \* ストレージオーバーヘッド( % ) \* :オブジェクトのデータサイズを基準とした、パリティフラグ メントに必要な追加のストレージ。ストレージオーバーヘッド = パリティフラグメントの総数 / デー タフラグメントの総数。
- \* ストレージノードの冗長性 \* :オブジェクトデータの読み出しが可能な状態で、損失が許容されるス トレージノードの数。
- \* Site Redundancy \* :選択したイレイジャーコーディングで、サイトが 1 つ失われてもオブジェクト データの読み出しが可能かどうかを示します。

サイトの冗長化を確保するには、選択したストレージプールに複数のサイトが含まれていて、どのサ イトが失われても十分な数のストレージノードが各サイトに配置されている必要があります。たとえ ば、 6+3 のイレイジャーコーディングスキームを使用してサイトの冗長化を確保するためには、選択 したストレージプールにサイトが 3 つ以上含まれていて、各サイトにストレージノードが 3 つ以上含 まれている必要があります。

メッセージは次の場合に表示されます。

◦ 選択したストレージプールではサイトの冗長性が確保されません。選択したストレージプールに含ま れているサイトが 1 つだけの場合は、次のメッセージが表示されます。ノードを障害から保護する場 合は、 ILM ルールでこのイレイジャーコーディングプロファイルを使用できます。

Scheme

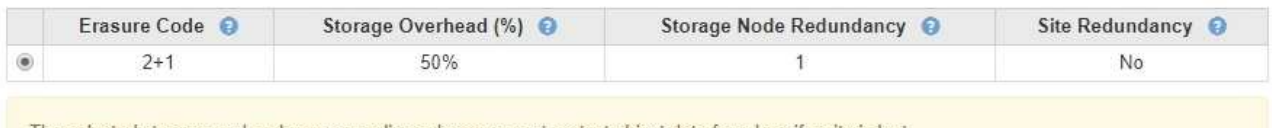

The selected storage pool and erasure coding scheme cannot protect object data from loss if a site is lost To provide site redundancy, the storage pool must have at least three sites.

◦ 選択したストレージプールがイレイジャーコーディングスキームの要件を満たしていません。たとえ ば、選択したストレージプールに含まれているサイトが 2 つだけの場合は、次のメッセージが表示さ れます。イレイジャーコーディングを使用してオブジェクトデータを保護する場合は、サイトが 1 つ だけ、または 3 つ以上のストレージプールを選択する必要があります。

Scheme

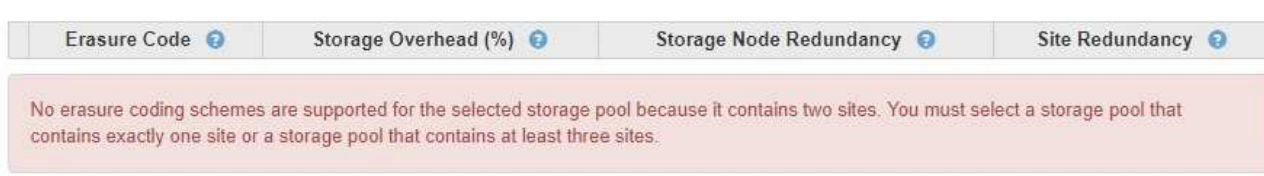

◦ グリッドに含まれるサイトが 1 つだけで、デフォルトのストレージプールかすべてのストレージノー ド、またはデフォルトサイトであるすべてのサイトを含むストレージプールを選択した場合。

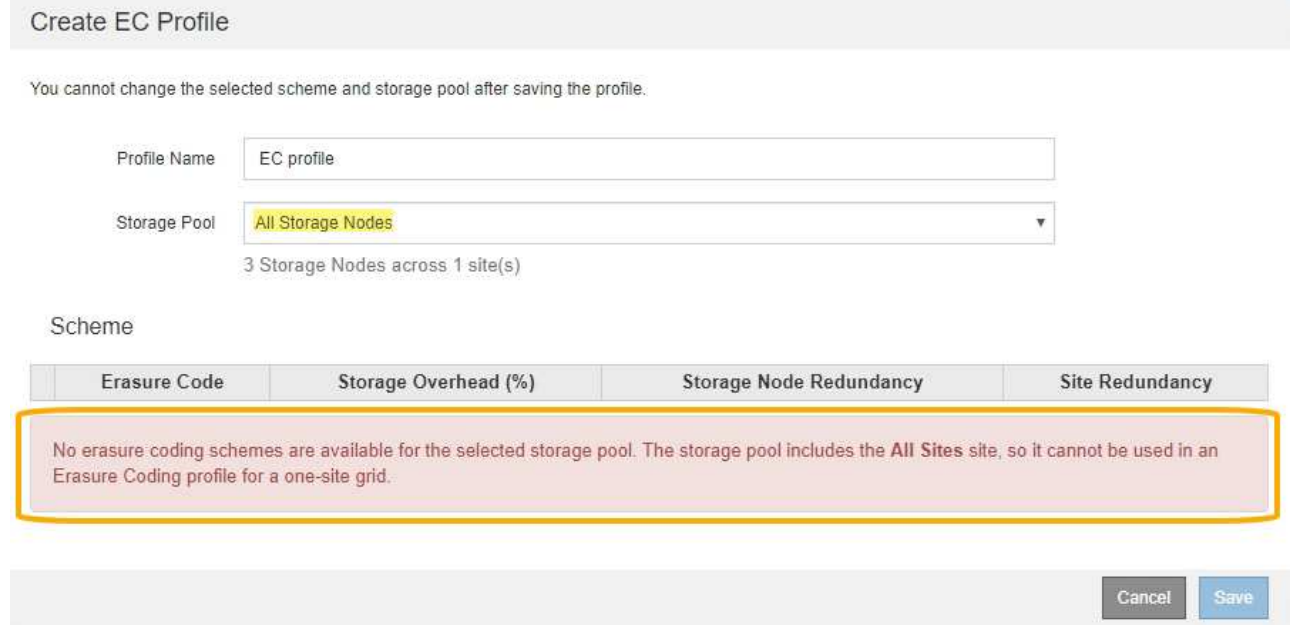

◦ 選択したイレイジャーコーディングスキームとストレージプールが、別のイレイジャーコーディング プロファイルと重複しています。

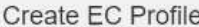

You cannot change the selected scheme and storage pool after saving the profile.

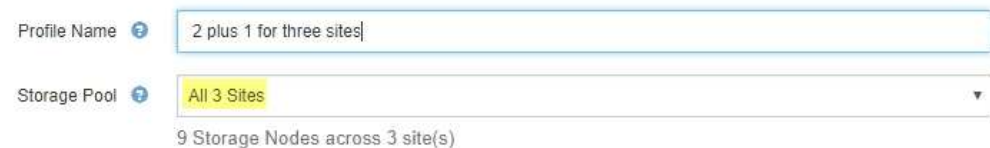

Scheme

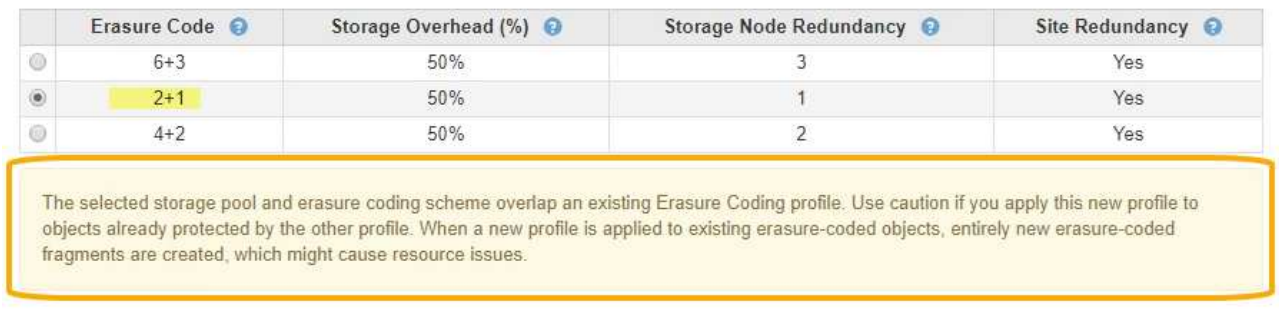

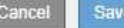

この例では、別のイレイジャーコーディングプロファイルで 2+1 スキームを使用しており、他のプロ ファイルのストレージプールでも All 3 Sites ストレージプールのいずれかのサイトを使用しているた め、警告メッセージが表示されます。

この新しいプロファイルを作成することはできませんが、 ILM ポリシーでプロファイルの使用を開始する 際は十分に注意する必要があります。この新しいプロファイルを他のプロファイルですでに保護されてい る既存のイレイジャーコーディングオブジェクトに適用すると、 StorageGRID によって完全に新しいオ ブジェクトフラグメントのセットが作成されます。既存の 2+1 フラグメントは再利用されない。イレイジ ャーコーディングスキームが同じであっても、あるイレイジャーコーディングプロファイルから別のプロ ファイルに移行すると、リソースの問題が発生する可能性があります。

5. 複数のイレイジャーコーディングスキームが表示される場合は、使用するスキームを 1 つ選択します。

どのイレイジャーコーディングスキームを使用するかを決めるにあたっては、フォールトトレランス(パ リティセグメントの数が多いほど高くなる)と修復に必要なネットワークトラフィック(フラグメントの 数が多いほどネットワークトラフィックも増加する)のバランスを考慮する必要があります。たとえば、 4+2 と 6+3 のどちらかのスキームを選ぶ場合、パリティを増やしてフォールトトレランスを向上させる必 要がある場合は 6+3 のスキームを選択します。ノード修復時のネットワーク使用量を削減するためにネッ トワークリソースが制限されている場合は、 4+2 のスキームを選択します。

6. [ 保存 ( Save ) ] をクリックします。

<span id="page-50-0"></span>イレイジャーコーディングプロファイルの名前変更

イレイジャーコーディングプロファイルの名前を変更して、プロファイルの内容をより 明確にすることができます。

必要なもの

• Grid Managerにはサポートされているブラウザを使用してサインインする必要があります。

• 特定のアクセス権限が必要です。

手順

1. ILM \* > \* イレイジャーコーディング \* を選択します。

イレイジャーコーディングのプロファイルページが表示されます。[ 名前の変更 \* ( Rename \* ) ] ボタン と [ 非活動化 \* ( Deactivate \* ) ] ボタンの両方が無効

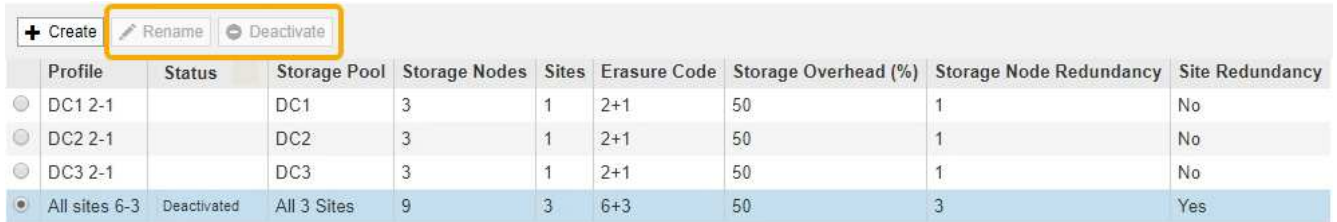

2. 名前を変更するプロファイルを選択します。

[名前の変更 \* ( Rename \*) ]ボタンと [非活動化 \* ( Deactivate \*) ]ボタンが有効

3. [ 名前の変更 \*] をクリックします。

EC プロファイルの名前変更ダイアログボックスが表示されます。

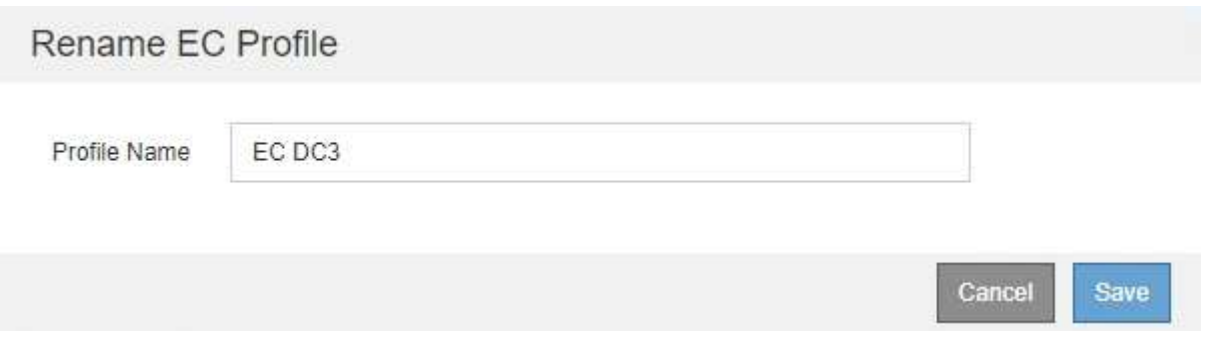

4. イレイジャーコーディングプロファイルの一意の名前を入力します。

ILM ルールの配置手順で、イレイジャーコーディングプロファイル名がストレージプール名に追加されま す。

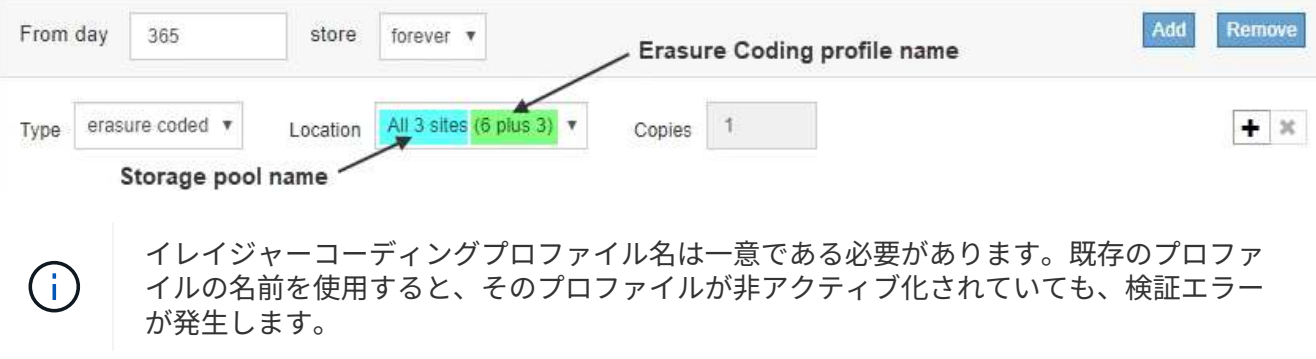

5. [ 保存 ( Save ) ] をクリックします。

<span id="page-52-0"></span>イレイジャーコーディングプロファイルを非アクティブ化する

使用する予定がなくなったイレイジャーコーディングプロファイルや、プロファイルが 現在どの ILM ルールでも使用されていないプロファイルは、非アクティブ化できます。

必要なもの

- Grid Managerにはサポートされているブラウザを使用してサインインする必要があります。
- 特定のアクセス権限が必要です。
- イレイジャーコーディングされたデータ修復処理または運用停止手順が実行中でないことを確認しておく 必要があります。いずれかの処理の実行中にイレイジャーコーディングプロファイルを非アクティブ化し ようとすると、エラーメッセージが返されます。

このタスクについて

イレイジャーコーディングプロファイルを非アクティブ化しても、プロファイルはイレイジャーコーディング のプロファイルページに表示されますが、ステータスは \* deactivated\* になります。

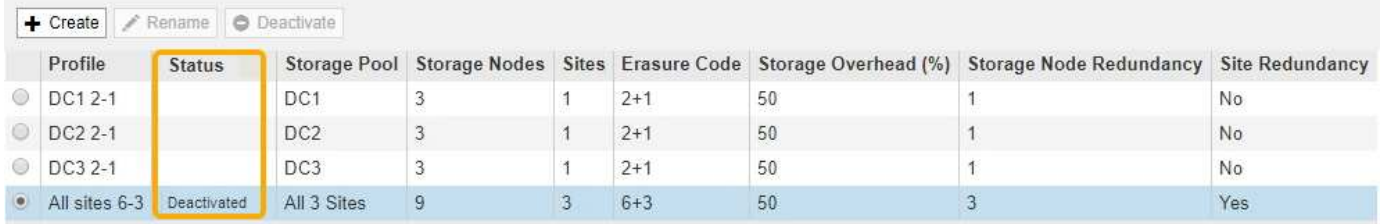

非アクティブ化されたイレイジャーコーディングプロファイルは使用できなくなります。非アクティブ化した プロファイルは、 ILM ルールの配置手順の作成時に表示されません。非アクティブ化したプロファイルは再 アクティブ化できません。

StorageGRID では、次のいずれかに該当する場合はイレイジャーコーディングプロファイルを非アクティブ 化できません。

- イレイジャーコーディングプロファイルは現在 ILM ルールで使用されています。
- ILM ルールではイレイジャーコーディングプロファイルが使用されなくなりましたが、プロファイルのオ ブジェクトデータとパリティのフラグメントはまだ存在します。

手順

1. ILM \* > \* イレイジャーコーディング \* を選択します。

イレイジャーコーディングのプロファイルページが表示されます。[ 名前の変更 \* ( Rename \* ) 1 ボタン と [ 非活動化 \* ( Deactivate \* ) ] ボタンの両方が無効

2. ステータス \* 列を確認して、非アクティブ化するイレイジャーコーディングプロファイルが ILM ルールで 使用されていないことを確認します。

ILM ルールで使用されているイレイジャーコーディングプロファイルは非アクティブ化できません。この 例では、少なくとも 1 つの ILM ルールで \* 2\_1 EC プロファイル \* が使用されています。

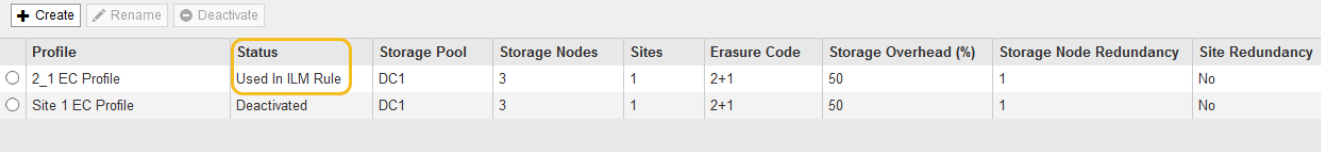

- 3. プロファイルが ILM ルールで使用されている場合は、次の手順を実行します。
	- a. [\* ILM\*>\* Rules] を選択します。
	- b. 表示されているルールごとに、オプションボタンを選択し、保持図を確認して、非アクティブ化する イレイジャーコーディングプロファイルがルールで使用されているかどうかを判断します。

この例では、「 3 サイト EC for larger objects 」ルールで、「 \* All 3 Sites \* 」というストレージプー ルと「 \* all sites 6+3 \* イレイジャーコーディングプロファイル」を使用しています。イレイジャーコ ーディングプロファイルは次のアイコンで表されます。

#### **ILM Rules**

Information lifecycle management (ILM) rules determine how and where object data is stored over time. Every object ingested into StorageGRID is evaluated against the ILM rules that make up the active ILM policy. Use this page to manage and view ILM rules. You cannot edit or remove an ILM rule that is used by an active or proposed ILM policy.

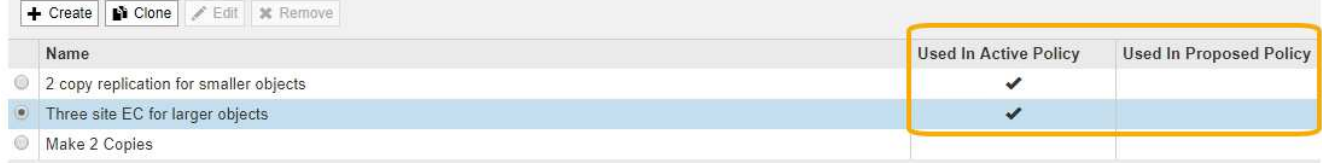

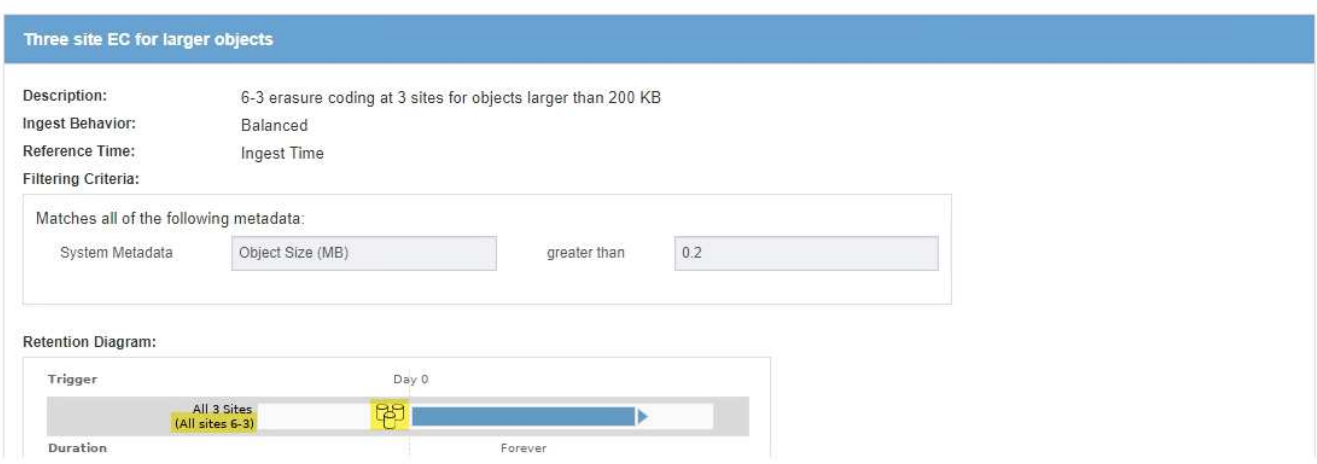

a. 非アクティブ化するイレイジャーコーディングプロファイルを ILM ルールが使用している場合は、そ のルールがアクティブな ILM ポリシーとドラフトポリシーのどちらで使用されているかを確認しま す。

この例では、アクティブな ILM ポリシーで大容量オブジェクト \* ルール用の \* 3 サイト EC が使用さ れています。

b. イレイジャーコーディングプロファイルの使用場所に基づいて、表に記載された追加の手順を実行し ます。

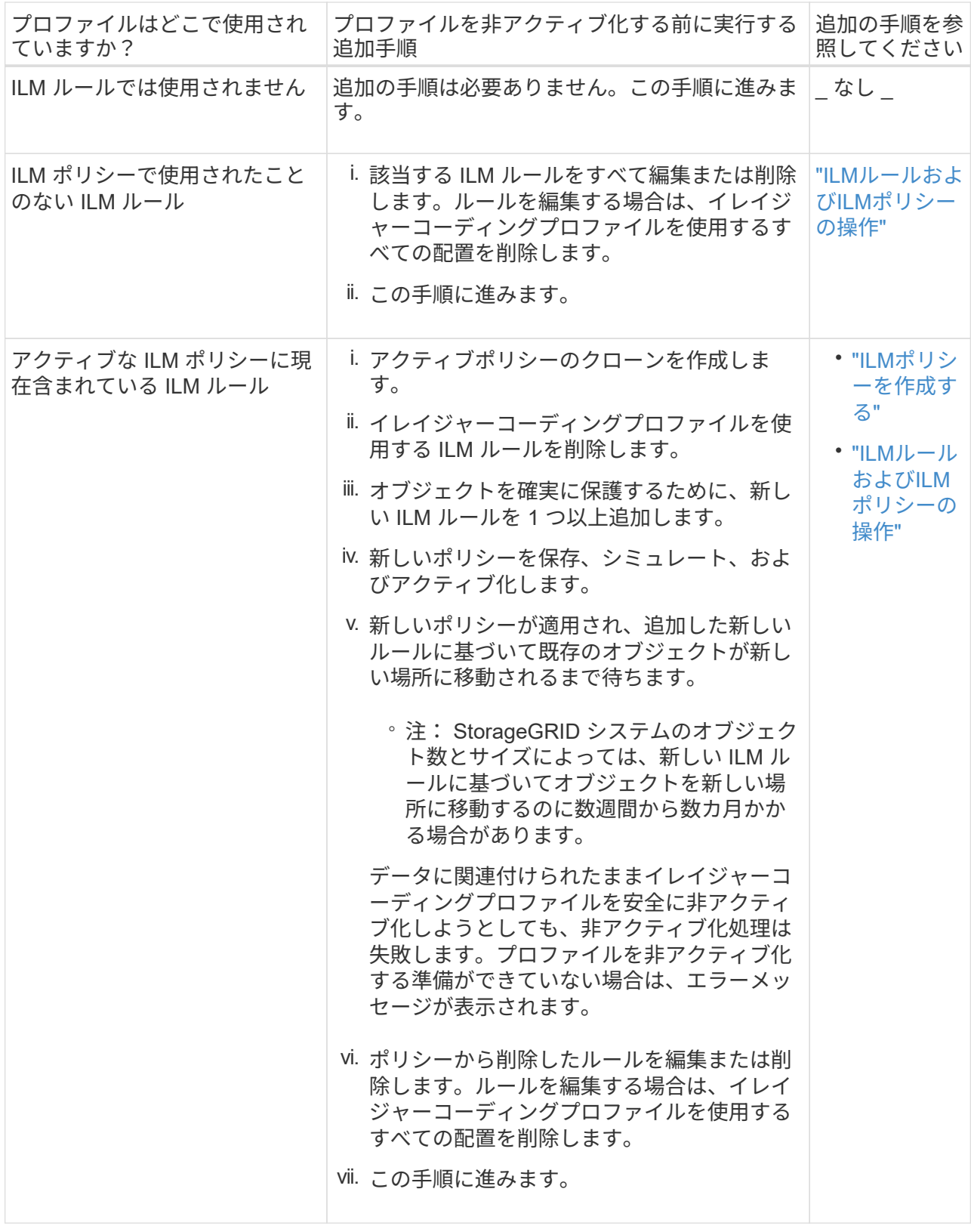

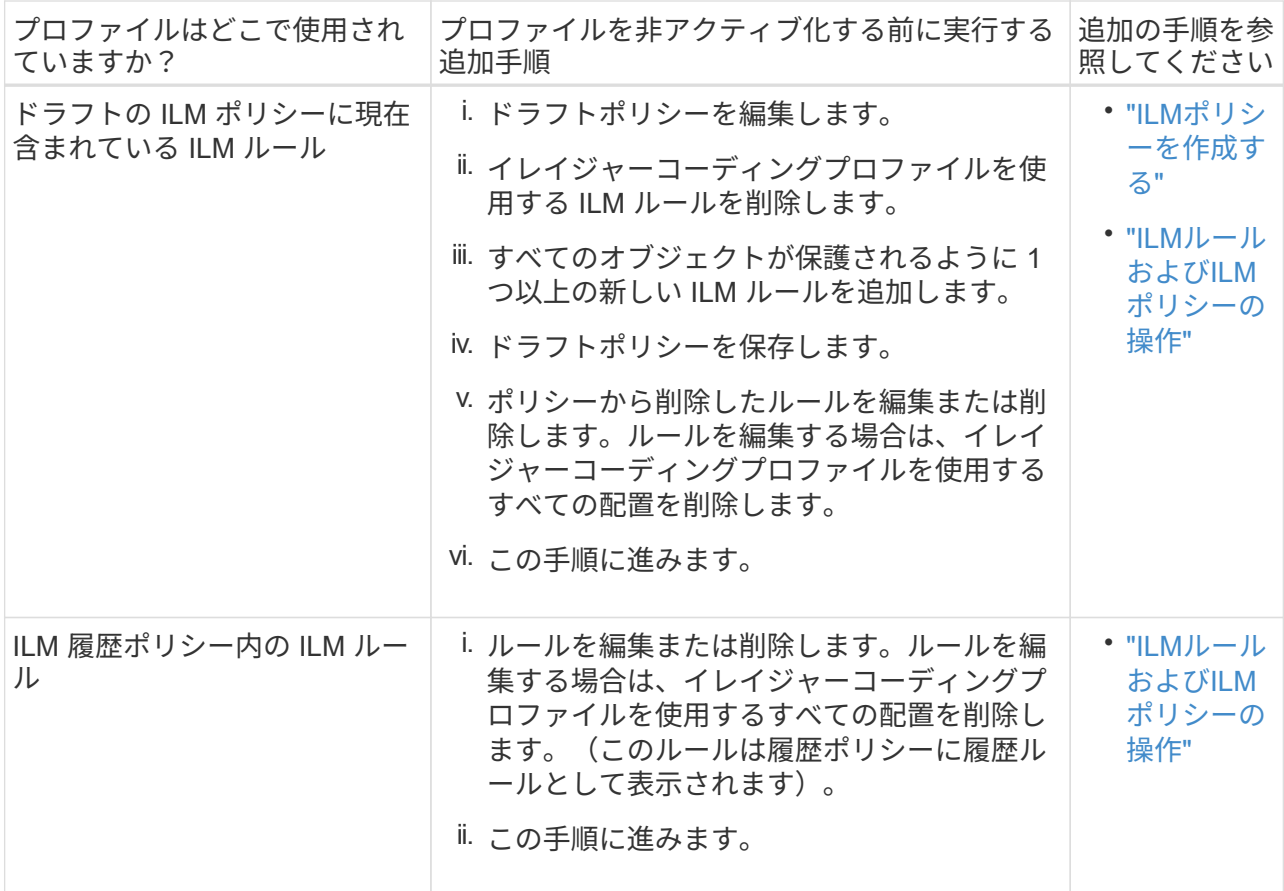

- c. プロファイルが ILM ルールで使用されていないことを確認するには、イレイジャーコーディングのプ ロファイルページをリフレッシュしてください。
- 4. プロファイルが ILM ルールで使用されていない場合は、ラジオボタンを選択し、 \* Deactivate \* を選択し ます。

[EC プロファイルを非活動化 ( Deactivate EC Profile ) 1ダイアログボックスが表示

Deactivate EC Profile

Are you sure you want to deactivate the profile 'All sites 6-3'?

StorageGRID will confirm that the profile is safe to remove (not used in any ILM rules and no longer associated with any object data). After this profile is deactivated, you can no longer use it.

> Cancel **Deactivate**

- 5. プロファイルを非活動化してもよい場合は、 [ \* 非活動化 \* ( \* Deactivate \* ) ] を選択します。
	- StorageGRID でイレイジャーコーディングプロファイルを非アクティブ化できる場合、ステータスは \* deactivated\* になります。これで、どの ILM ルールにもこのプロファイルを選択できなくなりまし た。
	- StorageGRID がプロファイルを非アクティブ化できない場合は、エラー・メッセージが表示されま す。たとえば、オブジェクトデータがまだこのプロファイルに関連付けられている場合は、エラーメ

ッセージが表示されます。無効化プロセスを再度実行する前に、数週間待つ必要がある場合がありま す。

# <span id="page-56-0"></span>リージョンの設定(オプション、**S3**のみ)

ILM ルールは S3 バケットが作成されたリージョンに基づいてオブジェクトをフィルタ リングできるため、オブジェクトのリージョンによって異なるストレージに格納できま す。S3 バケットのリージョンをルールのフィルタとして使用する場合は、システム内の バケットで使用できるリージョンを最初に作成しておく必要があります。

必要なもの

- Grid Managerにはサポートされているブラウザを使用してサインインする必要があります。
- 特定のアクセス権限が必要です。

このタスクについて

S3 バケットを作成する際は、特定のリージョンにバケットを作成するように指定できます。リージョンを指 定すると地理的にユーザにより近い場所にバケットを配置でき、レイテンシの最適化、コストの最小化、規制 要件への対応を実現できます。

ILM ルールの作成時には、 S3 バケットに関連付けられているリージョンを高度なフィルタとして使用できま す。たとえば、 us-west-2 リージョンで作成された S3 バケット内のオブジェクトにのみ適用するルールを作 成できます。そのうえで、そのリージョン内のデータセンターサイトにあるストレージノードにオブジェクト のコピーを配置してレイテンシを最適化するように指定できます。

リージョンを設定する場合は、次の注意事項に従ってください。

- デフォルトでは、すべてのバケットが us-east-1 リージョンに属しているとみなされます。
- Tenant Manager またはテナント管理 API を使用してバケットを作成するとき、または S3 の PUT Bucket API 要求の LocationConstraint 要求要素を使用してバケットを作成するときにデフォルト以外のリージョ ンを指定する前に、 Grid Manager を使用してリージョンを作成する必要があります。StorageGRID で定 義されていないリージョンを PUT Bucket 要求で使用すると、エラーが発生します。
- S3 バケットの作成時には正確なリージョン名を使用する必要があります。リージョン名では大文字と小 文字が区別されます。 2 文字以上 32 文字以下にする必要があります。有効な文字は、数字、アルファベ ット、およびハイフンです。

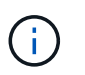

EU は、 eu-west-1 のエイリアスとはみなされません。EU または eu-west-1 リージョンを 使用する場合は、正確な名前を使用する必要があります。

- アクティブな ILM ポリシーやドラフトの ILM ポリシー内で現在使用されているリージョンを削除または 変更することはできません。
- ILM ルールで高度なフィルタとして使用されているリージョンが無効な場合でも、そのルールをドラフト ポリシーに追加できます。ただし、ドラフトポリシーを保存またはアクティブ化しようとするとエラーが 発生します。(無効なリージョンは、 ILM ルールで高度なフィルタとして使用しているリージョンをあと で削除した場合や、グリッド管理 API を使用してルールを作成し、定義していないリージョンを指定した 場合に発生することがあります)。
- あるリージョンを使用して S3 バケットを作成したあとにそのリージョンを削除した場合、高度なフィル タ「 Location Constraint 」を使用してそのバケット内のオブジェクトを検索するにはリージョンを再び追 加する必要があります。

手順

1. [\* ILM\*>\* Regions\* ] を選択します。

Regions ページが表示され、現在定義されているリージョンがリストされます。\*領域1 \*はデフォルト領 域を示します。 us-east-1(変更または削除できません)。

### Regions (optional and S3 only)

Define any regions you want to use for the Location Constraint advanced filter in ILM rules. Then, use these exact names when creating S3 buckets. (Region names are case sensitive.)

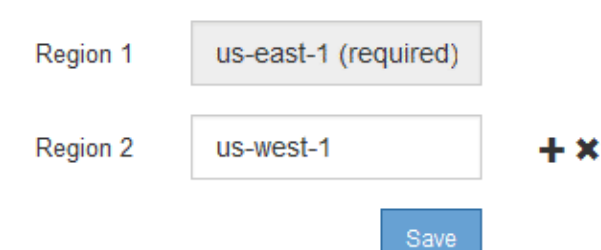

2. リージョンを追加するには:

a. 挿入アイコンをクリックします ┻ アイコン"] をクリックします。

b. S3 バケットの作成時に使用するリージョンの名前を入力します。

対応する S3 バケットの作成時には、正確なリージョン名を LocationConstraint 要求の要素として使用 する必要があります。

3. 未使用の領域を削除するには、削除アイコンをクリックします ✖。

アクティブポリシーまたはドラフトポリシーで現在使用されているリージョンを削除しようとすると、エ ラーメッセージが表示されます。

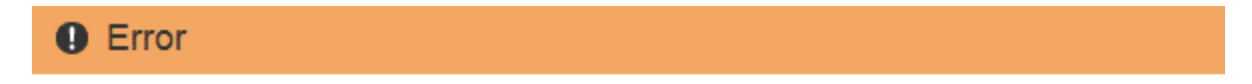

422: Unprocessable Entity

Regions cannot be deleted if they are used by the active or the proposed ILM policy. In use: us-test-3.

ОК

4. 変更が完了したら、\*保存\*をクリックします。

Create ILM Rule ウィザードの Advanced Filtering ページの \* Location Constraint \* リストからこれらのリ ージョンを選択できるようになりました。

#### 関連情報

["ILM](https://docs.netapp.com/ja-jp/storagegrid-115/ilm/using-advanced-filters-in-ilm-rules.html)[ルールで](https://docs.netapp.com/ja-jp/storagegrid-115/ilm/using-advanced-filters-in-ilm-rules.html)[高度](https://docs.netapp.com/ja-jp/storagegrid-115/ilm/using-advanced-filters-in-ilm-rules.html)[なフィルタを使用する](https://docs.netapp.com/ja-jp/storagegrid-115/ilm/using-advanced-filters-in-ilm-rules.html)["](https://docs.netapp.com/ja-jp/storagegrid-115/ilm/using-advanced-filters-in-ilm-rules.html)

Copyright © 2024 NetApp, Inc. All Rights Reserved. Printed in the U.S.このドキュメントは著作権によって保 護されています。著作権所有者の書面による事前承諾がある場合を除き、画像媒体、電子媒体、および写真複 写、記録媒体、テープ媒体、電子検索システムへの組み込みを含む機械媒体など、いかなる形式および方法に よる複製も禁止します。

ネットアップの著作物から派生したソフトウェアは、次に示す使用許諾条項および免責条項の対象となりま す。

このソフトウェアは、ネットアップによって「現状のまま」提供されています。ネットアップは明示的な保 証、または商品性および特定目的に対する適合性の暗示的保証を含み、かつこれに限定されないいかなる暗示 的な保証も行いません。ネットアップは、代替品または代替サービスの調達、使用不能、データ損失、利益損 失、業務中断を含み、かつこれに限定されない、このソフトウェアの使用により生じたすべての直接的損害、 間接的損害、偶発的損害、特別損害、懲罰的損害、必然的損害の発生に対して、損失の発生の可能性が通知さ れていたとしても、その発生理由、根拠とする責任論、契約の有無、厳格責任、不法行為(過失またはそうで ない場合を含む)にかかわらず、一切の責任を負いません。

ネットアップは、ここに記載されているすべての製品に対する変更を随時、予告なく行う権利を保有します。 ネットアップによる明示的な書面による合意がある場合を除き、ここに記載されている製品の使用により生じ る責任および義務に対して、ネットアップは責任を負いません。この製品の使用または購入は、ネットアップ の特許権、商標権、または他の知的所有権に基づくライセンスの供与とはみなされません。

このマニュアルに記載されている製品は、1つ以上の米国特許、その他の国の特許、および出願中の特許によ って保護されている場合があります。

権利の制限について:政府による使用、複製、開示は、DFARS 252.227-7013(2014年2月)およびFAR 5252.227-19(2007年12月)のRights in Technical Data -Noncommercial Items(技術データ - 非商用品目に関 する諸権利)条項の(b)(3)項、に規定された制限が適用されます。

本書に含まれるデータは商用製品および / または商用サービス(FAR 2.101の定義に基づく)に関係し、デー タの所有権はNetApp, Inc.にあります。本契約に基づき提供されるすべてのネットアップの技術データおよび コンピュータ ソフトウェアは、商用目的であり、私費のみで開発されたものです。米国政府は本データに対 し、非独占的かつ移転およびサブライセンス不可で、全世界を対象とする取り消し不能の制限付き使用権を有 し、本データの提供の根拠となった米国政府契約に関連し、当該契約の裏付けとする場合にのみ本データを使 用できます。前述の場合を除き、NetApp, Inc.の書面による許可を事前に得ることなく、本データを使用、開 示、転載、改変するほか、上演または展示することはできません。国防総省にかかる米国政府のデータ使用権 については、DFARS 252.227-7015(b)項(2014年2月)で定められた権利のみが認められます。

#### 商標に関する情報

NetApp、NetAppのロゴ、<http://www.netapp.com/TM>に記載されているマークは、NetApp, Inc.の商標です。そ の他の会社名と製品名は、それを所有する各社の商標である場合があります。